**Comment optimiser la performance de votre site web pour générer plus de trafic et de leads**

Guide complet

**Conçu par**

HubSpot Academy

## **Sommaire**

- Introduction **1**
- Optimiser la performance de votre site web **2**
- Améliorer le SEO de votre site web **3**
- Optimiser votre site pour les mobile[s](#page-36-0) **4**
- Appliquer les meilleures pratiques en matière de sécurit[é](#page-57-0) **5**
- Créer une expérience utilisateur mémorable en personnalisant votre site pour qu'il soit plus qu'une simple vitrine **6**
- Conclusion **7**

## **Introduction**

Alors que les visiteurs d'aujourd'hui sont plus prudents et plus impatients que jamais, les performances d'un site web peuvent avoir un réel impact sur les ventes.

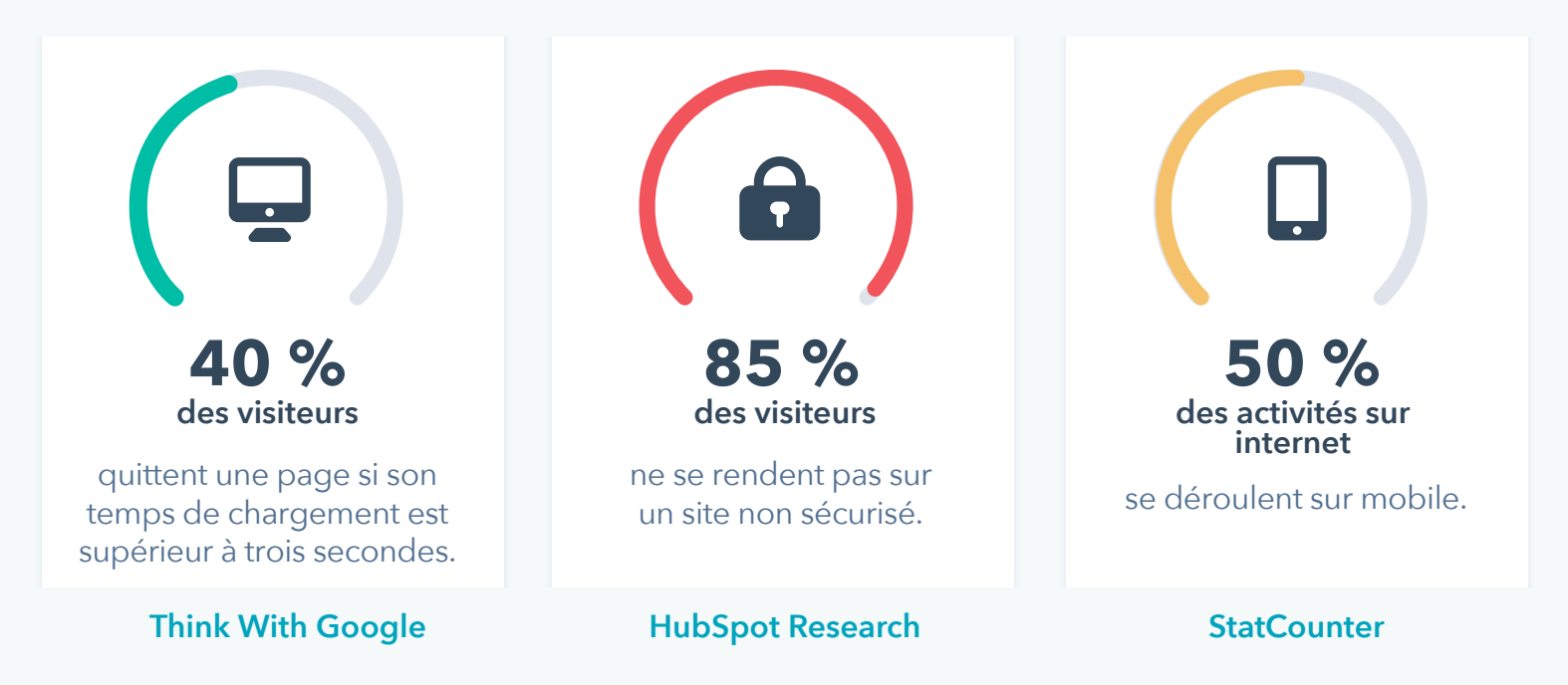

Cela signifie que les visiteurs partent d'un site à chaque seconde de chargement supplémentaire.

Ils le quittent également si l'expérience sur mobile n'est pas intuitive.

En outre, si un site n'est pas entièrement sécurisé, les visiteurs ne voudront pas y effectuer des achats.

Le **[Website](https://website.grader.com/fr/) Grader** peut vous aider à identifier les problèmes de performance de votre site.

Ce guide explique comment augmenter la rapidité et la sécurité de votre site, optimiser l'expérience sur mobile et améliorer votre référencement sur les moteurs de recherche afin de favoriser la croissance de votre entreprise.

Vous découvrirez également comment résoudre les problèmes de votre site afin qu'il soit plus qu'un « site vitrine », et qu'il vous aide à générer davantage de trafic et de leads.

### **Comment optimiser la performance de votre site ?**

Grâce à ce guide, vous comprendrez mieux :

- L'importance d'un site performant et personnalisé, du SEO on-page, de l'optimisation pour les mobiles, et de la sécurité
- Comment améliorer la performance de votre site et son score
- Comment réduire la taille des pages et accélérer la vitesse de chargement
- Comment permettre à Google d'indexer vos pages et vos plug-ins
- Comment optimiser votre contenu pour les mobiles
- Comment utiliser le protocole HTTPS pour améliorer la sécurité de votre site
- Et aussi comment vous appuyer sur les données pour personnaliser l'expérience utilisateur.

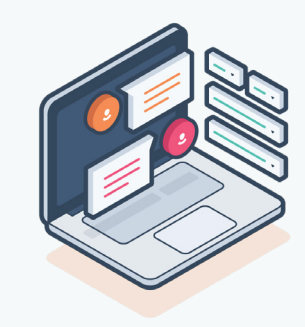

## **Optimiser la performance de votre site web**

### **CHAPITRE UN**

La performance de votre site est un facteur essentiel pour vos clients, qui sont susceptibles de perdre patience et d'abandonner si le temps de chargement est trop long. Ce chapitre explique pourquoi elle est aussi importante, mais aussi comment accélérer la vitesse de chargement, optimiser les éléments des pages et réduire les tâches du serveur pour obtenir le site le plus performant possible.

### **L'importance d'un site web performant**

La rapidité est une qualité appréciée de tous, qu'il s'agisse de recevoir une livraison, de se déplacer ou de consulter un site web.

### Qu'est-ce que la performance d'un site web ?

Il s'agit de la vitesse à laquelle des pages web chargent et s'affichent dans le navigateur d'un utilisateur. En bref, il s'agit de la rapidité d'un site.

### **Pourquoi la rapidité d'un site est-elle aussi importante ?**

- Pour qu'il soit bien référencé dans les moteurs de recherche
- Pour améliorer sa visibilité sur Facebook
- Pour offrir une expérience utilisateur de qualité

### **La performance d'un site affecte le classement pour la recherche naturelle.**

Pour référencer les sites web sur leurs pages de résultats, les moteurs de recherche tiennent compte de plusieurs facteurs tels que les URL, les balises des titres et des en-têtes, les liens entrants, leur architecture interne et leur rapidité de chargement.

### **La performance est importante pour les moteurs de recherche.**

Les moteurs de recherche comme Google veulent offrir la meilleure expérience possible à leurs utilisateurs. Un site au chargement long présente probablement un taux de rebond important, surtout sur mobile. Si Google peut proposer à ses utilisateurs des pages web

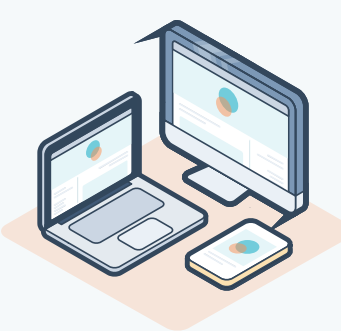

comparables qui chargent plus rapidement, il le fera, pour les aider au mieux à trouver des réponses à leurs questions ou des solutions à leurs problèmes.

### **La performance d'un site web affecte sa visibilité sur Facebook.**

Facebook a toujours pris en compte le temps de chargement du contenu qui apparaît dans son fil d'actualité. Par exemple, si un utilisateur dispose d'une connexion lente, il verra plus de textes et d'images que de vidéos. L'algorithme du réseau prend également en considération la performance d'un site, surtout pour les utilisateurs de l'application mobile, qui ne verront peut-être pas les publications qui dirigent vers un site au chargement lent. Les entreprises perdent ainsi des vues, des interactions et du trafic, qui pourraient augmenter avec une optimisation de leur site web.

### **La performance d'un site web affecte l'expérience utilisateur.**

Une expérience utilisateur médiocre affecte les indicateurs importants d'un site, comme les taux de rebond et de conversion.

### **À quelle vitesse une page doit-elle charger ?**

Des études indiquent que 40 % des utilisateurs quittent une page si son temps de chargement est supérieur à **[trois secondes](https://www.thinkwithgoogle.com/intl/en-ca/marketing-resources/data-measurement/mobile-page-speed-new-industry-benchmarks/)**.

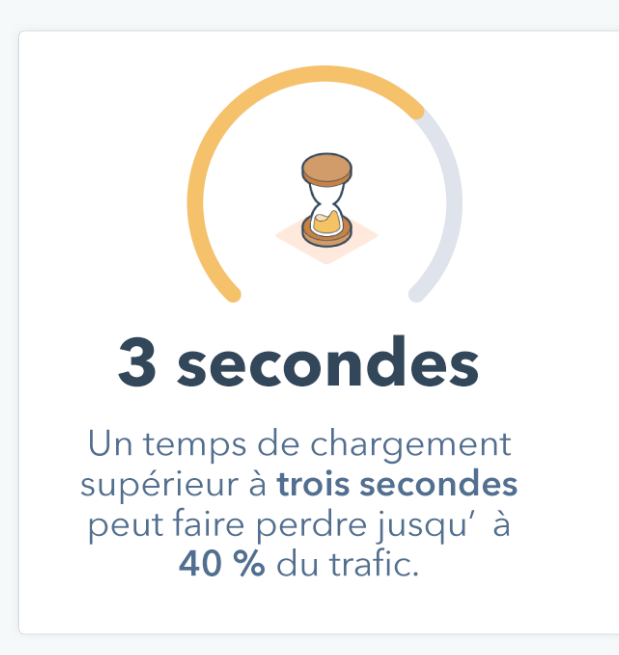

### **Les utilisateurs reviennent-ils sur un site au chargement lent ?**

En général, non : 79 % des clients mécontents de la performance d'un site affirment être peu susceptibles de s'y rendre à nouveau.

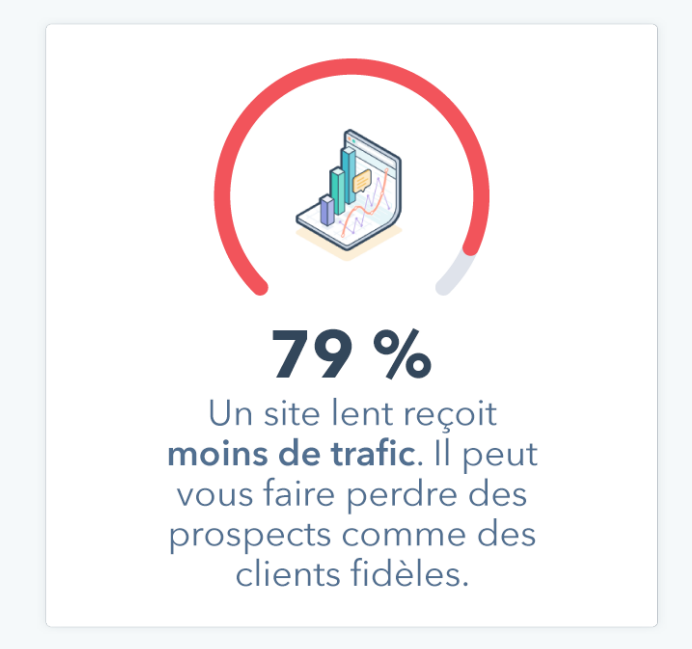

La performance d'un site web passe souvent à l'arrièreplan durant le processus de développement, ou n'entre en ligne de compte que lors de l'étape finale d'un projet. Cette approche est problématique, car si elle soutient le processus créatif, elle ne tient pas compte de l'utilisateur final.

### **La performance d'un site web n'est pas seulement une question technique.**

La performance d'un site affecte ainsi :

- Son accessibilité
- Son utilisabilité
- Sa conception

### **Qu'est-ce que l'accessibilité ?**

L'accessibilité désigne la disponibilité d'un site et de ses contenus pour tous les utilisateurs.

### **Comment la performance affecte-t-elle l'accessibilité ?**

Les entreprises doivent tenir compte de tous les utilisateurs qui accéderont à leur site. Certains d'entre eux se serviront d'un logiciel de synthèse vocale ou d'agrandissement. D'autres devront composer avec une connexion internet lente ou la connexion cellulaire de leur mobile. Un site à la performance médiocre peut être moins accessible dans bien des circonstances. Vous pouvez en savoir plus sur l'expérience utilisateur et l'accessibilité d'un site dans **[cet article.](https://blog.hubspot.fr/marketing/ameliorer-experience-utilisateur)** 

### **Qu'est-ce que l'utilisabilité ?**

L'utilisabilité d'un site désigne dans quelle mesure les visiteurs peuvent le consulter facilement et efficacement.

Comment affecte-t-elle la performance ?

Si votre site ou l'un de ses éléments charge trop lentement, il est, par définition, moins utilisable. Des facteurs tels que la navigation, les menus, le contenu, les images, les vidéos, les liens hypertextes ou encore les formulaires ont un impact sur l'utilisabilité d'un site. Ils doivent donc être optimisés pour offrir la meilleure performance possible et une utilisabilité supérieure.

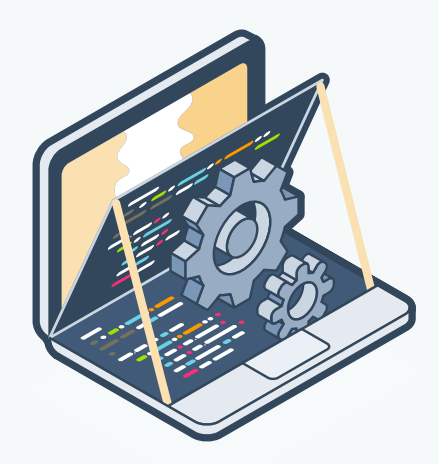

### **Qu'est-ce que la conception d'un site web ?**

La conception d'un site regroupe les processus de planification, de création et d'organisation du contenu pour internet.

#### Comment affecte-t-elle sa performance ?

La conception ne se limite pas à l'aspect d'un site, mais comprend aussi son fonctionnement. Un site web mal conçu peut ainsi entraîner des problèmes de performance à long terme. La mise en page globale des pages, par exemple, affecte la hiérarchie d'un site, et les polices de caractère, sa performance. Ainsi, une page esthétique mais à la performance médiocre n'est pas une page bien conçue.

Pensez aux indicateurs de performance qui importent le plus aux équipes marketing et aux entreprises, comme le trafic, le taux de conversion et le chiffre d'affaires.

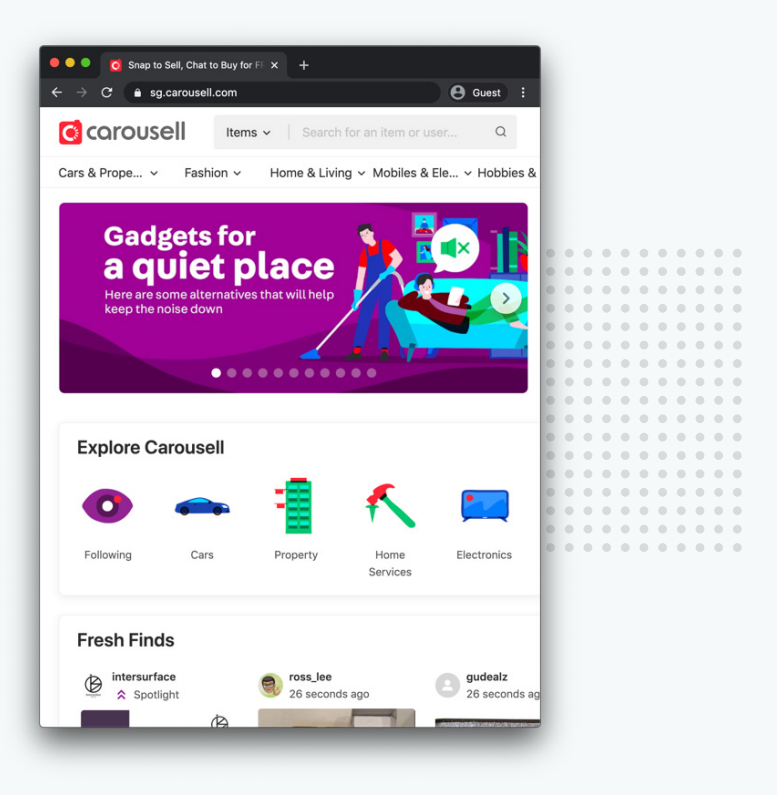

### **Quel impact l'amélioration d'un site peut-elle avoir ?**

En améliorant leur performance, certains sites peuvent réduire leur temps de chargement de 65 % et constater une augmentation du trafic de 63 %. Il est donc essentiel d'y consacrer le temps nécessaire.

### **Améliorer la vitesse de chargement et réduire la taille des pages**

Pour optimiser votre site web, vous devez tout d'abord vous attacher au temps de chargement global des pages, c'est-à-dire au temps nécessaire pour que le contenu d'une page précise s'affiche entièrement.

#### **À quelle vitesse une page doit-elle charger ?**

Les pages des sites web les plus performants doivent charger en moins de 3 secondes. C'est en effet le temps accepté par les utilisateurs avant qu'ils ne cliquent sur le bouton Retour et essaient de trouver un autre site plus rapide. Pour découvrir la vitesse de chargement de votre site, vous pouvez utiliser le **[Website Grader](https://website.grader.com/fr/)**.

Pour évaluer la vitesse de chargement de votre site, d'autres indicateurs sont utiles, comme le « First Contentful Paint » et le « Time to Interactive ».

Le First Contentful Paint, ou FCP, désigne le temps nécessaire, en secondes, pour afficher le texte ou les images.

Le Time to Interactive (TTI), quant à lui, désigne le temps nécessaire pour qu'une page réponde aux actions d'un utilisateur, comme un clic, en moins de 50 millisecondes. Ces deux indicateurs sont de plus en plus populaires. En effet, en matière de rapidité, le ressenti des utilisateurs repose plus sur l'affichage du contenu et la possibilité d'interagir avec une page que sur le temps de chargement réel. Néanmoins, augmenter la vitesse de chargement peut également améliorer le FCP et le TTI.

### **Plusieurs méthodes permettent d'accélérer le temps de chargement d'une page, comme la minification et la compression.**

Pour comprendre ces deux concepts, il est essentiel d'aborder les codes HTML, CSS et JavaScript. Vous comprendrez ainsi comment réduire le temps de chargement de vos pages et améliorer l'expérience utilisateur de votre site, tout en utilisant les mêmes termes que votre équipe de développement web.

### **Qu'est-ce que la minification ?**

Pour accélérer la vitesse de chargement de vos pages, vous devez réduire la taille des éléments à charger. C'est ce que permet le processus de minification, en supprimant les commentaires et les espaces superflus du code source.

Les espaces, les retours à la ligne et les commentaires sont utiles pour les êtres humains, mais pas pour les machines. La minification n'entraîne pas de modification permanente du code source, mais en crée en général une nouvelle version minifiée. Vous pourrez donc continuer à le modifier, en annulant la minification, puis réduire le code selon vos besoins en le minifiant à nouveau. En minifiant les fichiers d'un site contenant des codes HTML, CSS et JavaScript, vous réduisez leur taille, ce qui accélère leur lecture par les navigateurs web.

### **Que sont les codes HTML, CSS et JavaScript ?**

Pour mieux comprendre le processus de minification, il faut d'abord s'attarder sur les bases des codes HTML, CSS et JavaScript. Ces composants présents dans tous les sites web définissent la structure, le style et le comportement des pages.

Ils les créent en fonctionnant en synergie.

Les composants d'un site web sont :

- Le code HTML, qui fournit la structure de base des sites, ensuite améliorée par les codes CSS et JavaScript.
- Le code CSS, qui sert à modifier la présentation, le formatage et la mise en page de chaque page.
- Le code JavaScript, qui sert quant à lui à contrôler le comportement de différents éléments.

Les codes HTML, CSS et JavaScript peuvent tous être minifiés. Cette tâche revient généralement aux développeurs web.

Vous pouvez consulter **[cette ressource](https://designers.hubspot.com/blog/site-speed-and-performance-what-we-do-and-what-you-can-do)** pour faciliter la conversation avec votre équipe de développement.

### **Quel est le processus de minification ?**

Que se passe-t-il lors de la minification d'un fichier ? En incluant des espaces, des commentaires et des noms clairs pour les variables dans le code, les développeurs créent des fichiers faciles à lire mais volumineux, ce qui complique leur transfert sur internet et leur lecture par les navigateurs. Le processus de minification permet de supprimer ces éléments supplémentaires. Les fichiers sont ainsi plus difficiles à comprendre pour les êtres humains, mais les navigateurs peuvent les lire plus facilement et plus rapidement.

Minification des codes HTML, CSS et JavaScript :

- La minification du code HTML en supprime tous les caractères superflus.
- La minification du code CSS supprime tous les caractères et commentaires superflus de la feuille de style, qui contient les règles applicables aux polices de caractère et à la mise en page.
- La minification du code JavaScript en supprime tous les caractères et commentaires superflus.

### **Quels outils utiliser pour la minification ?**

Pour la minification :

- Du code HTML, l'extension Chrome **[PageSpeed Insights](https://developers.google.com/speed/pagespeed/insights/)**.
- Du code CSS, un outil tel que **[CSS Compressor](https://csscompressor.com/)**.
- Du code JavaScript, un outil comme **[JS Compress](https://jscompress.com/)**.

### **La compression permet également d'accélérer la vitesse de chargement des pages.**

La compression consiste par exemple à convertir en fichier .zip un document d'une taille trop importante pour être envoyé directement par e-mail. Lorsqu'un utilisateur parvient sur votre site web, une requête est envoyée à votre serveur, c'est-à-dire au logiciel qui stocke, traite et fournit vos pages web. Ce processus se réitère pour chaque fichier et plus les fichiers sont gros, plus leur temps de chargement est élevé.

### **Qu'est-ce que la compression ?**

La compression remplace les répétitions de code par des marqueurs qui dirigent vers la première occurrence de ce code. L'objectif du processus est de réduire la taille des fichiers durant le transfert entre le serveur et le navigateur. Une fois les fichiers parvenus sur le navigateur, celui-ci les décompressera automatiquement.

### **Différence entre compression et minification**

#### **Minification**

• Supprime les espaces, les commentaires et les pointsvirgules superflus.

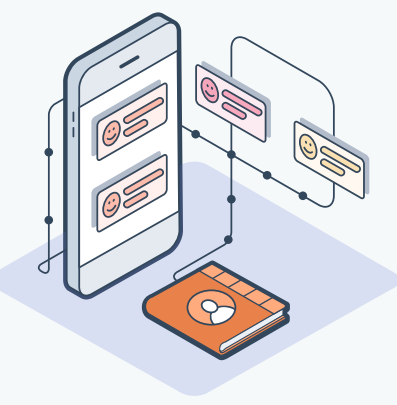

### **Compression**

• Supprime les répétitions de chaînes.

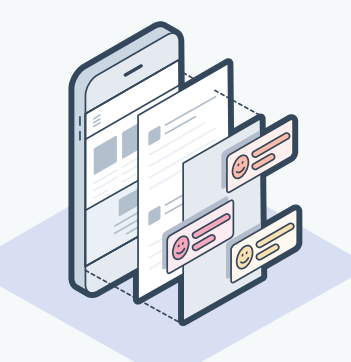

**[Découvrez le fonctionnement de la minification](https://www.google.com/url?q=https://css-tricks.com/the-difference-between-minification-and-gzipping/&sa=D&ust=1587751694041000&usg=AFQjCNFW_-nu8hR5r5HHwK8t6zSfB7Q4Nw)  et de la [compression.](https://www.google.com/url?q=https://css-tricks.com/the-difference-between-minification-and-gzipping/&sa=D&ust=1587751694041000&usg=AFQjCNFW_-nu8hR5r5HHwK8t6zSfB7Q4Nw)**

### **Comment effectuer une compression ?**

Pour comprimer des fichiers, vous pouvez utiliser des logiciels open source gratuits tels que Gzip et Brotli. Toutefois, le processus de compression peut être très technique et dépendre du serveur utilisé.

De nombreux CMS disponibles sur le marché proposent cette fonctionnalité.

Les fichiers chargés dans le **[Hub CMS de HubSpot](https://www.hubspot.fr/products/cms)** sont compressés automatiquement sans manipulation supplémentaire de votre part.

# **Hub CMS de HubSpot**

Le Hub CMS, le système de gestion de contenu de HubSpot, simplifie la gestion de votre site web afin de permettre à vos équipes de se focaliser sur la qualité de l'expérience client. Grâce au Hub CMS, les marketeurs peuvent modifier les pages en toute simplicité, et les développeurs peuvent utiliser leurs outils et technologies de prédilection pour coder. En outre, la sécurité, la disponibilité et la fiabilité de votre site sont assurées grâce un réseau de diffusion de contenu à l'hébergement global et un suivi des menaces effectué 24h/24 et 7j/7.

« Le Hub CMS nous permet de gérer facilement le calendrier des mises à jour. Nous n'avons pas besoin de l'aide d'un ingénieur pour actualiser le site. Nous pouvons nous-mêmes modifier rapidement le nombre de nos partenaires ou les informations clés sur les produits. Cette souplesse permet à notre site web d'évoluer au rythme de notre croissance. »

**AMANDA RAINES Directrice du marketing B2B, ClassPass**

> **[Démarrer un essai gratuit de 14 jours](https://www.hubspot.fr/products/cms)** \*Aucune carte bancaire n'est demandée

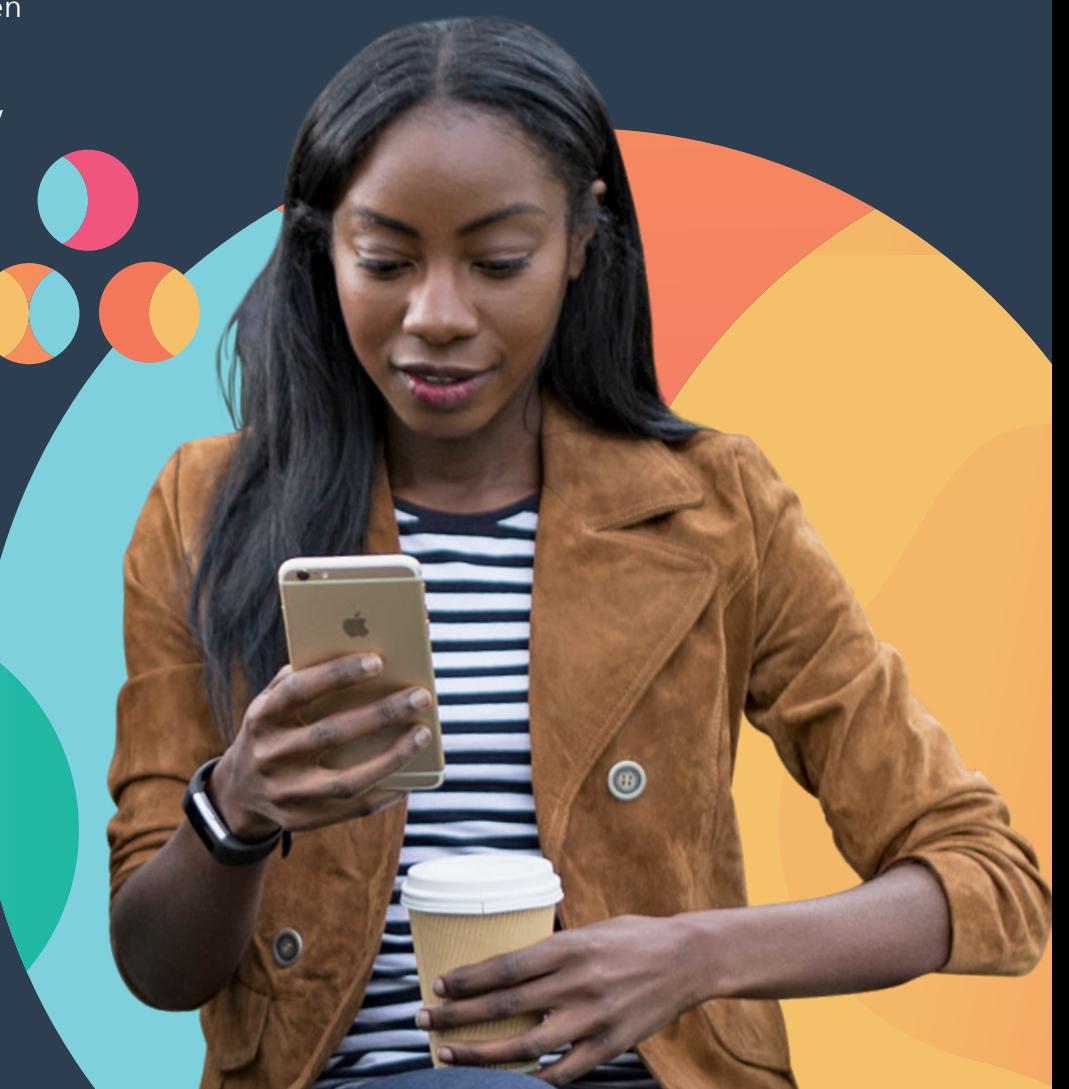

Vous pouvez également activer la compression sur d'autres serveurs.

Toutefois, si vous hébergez vous-même votre site, vous devrez vous adresser à votre développeur web.

### **Comment activer la compression ?**

La compression est activée en ajoutant un code précis au fichier .htaccess du serveur web.

Les fichiers .htaccess servent à modifier la configuration d'un serveur, afin d'activer ou de désactiver des fonctionnalités ou des éléments supplémentaires, comme la compression.

Pour savoir quel code ajouter au fichier .htaccess dans différents serveurs, vous pouvez consulter ce **[guide](https://varvy.com/pagespeed/enable-compression.html)**.

### **La minification et la compression sont deux solutions pour réduire la taille de vos pages.**

Ces méthodes génèrent les meilleurs résultats lorsqu'elles sont utilisées en synergie. En supprimant les codes superflus et en marquant les chaînes dupliquées, elles génèrent des fichiers de taille inférieure pour vos pages web, ce qui accélère leur vitesse de chargement.

. . . . . . . . . . . . . . . . .

### **Optimiser les éléments de vos pages web**

Qu'en est-il de la taille de vos pages ?

Cette section aborde les éléments qui affectent la taille d'une page web.

On parle de la taille ou du poids d'une page pour désigner la taille globale des informations enregistrées qui la composent.

Réduire la taille globale d'une page permet d'accélérer la vitesse de chargement.

La minification et la compression réduisent la taille globale des fichiers HTML, CSS et JavaScript, mais pas la taille des éléments qu'ils contiennent.

Voici quelques bonnes pratiques pour optimiser les éléments d'une page afin d'en réduire la taille :

- Optimisez les éléments de vos pages web.
- Utilisez des polices de caractère Google plutôt que des polices personnalisées.
- Optez pour des solutions d'hébergement de vidéos existantes.
- Compressez les images.
- Utilisez des images adaptatives.

### **Utiliser des polices de caractère Google plutôt que des polices personnalisées**

Les polices de caractère, surtout lorsqu'elles sont personnalisées, augmentent la taille de vos pages. Si votre site utilise des polices personnalisées que vos visiteurs n'ont pas installées sur leur appareil, ils devront les télécharger avec les autres éléments de vos pages.

## Google Fonts

Utilisez des **[polices de caractère Google](https://fonts.google.com/)** pour réduire la taille de vos pages. Google Fonts propose une bibliothèque de polices hébergées par Google et accessibles par tous les navigateurs web. Google les a optimisées afin qu'elles s'affichent le mieux possible. Si un internaute utilise la version la plus récente d'un navigateur, il recevra la dernière version de la police optimisée pour ce dernier. Les polices Google se téléchargent rapidement. En outre, elles sont gratuites et il est possible que les visiteurs d'un site les aient

déjà en cache dans leur navigateur, ce qui signifie qu'elles sont prêtes à l'emploi et ne nécessitent aucun téléchargement supplémentaire.

### **Hébergez-vous vous-même des vidéos sur votre site ?**

Si c'est le cas, il est possible que vous ajoutiez un poids superflu à votre site. Les vidéos que vous hébergez vous-même sont stockées sur votre propre serveur. Vous utilisez donc sa bande passante pour les afficher, augmentant ainsi la taille globale de vos pages.

Il est facile de remédier à ce problème en hébergeant vos vidéos avec des solutions existantes, comme **[YouTube](https://www.youtube.com/)**, **[Vimeo](https://vimeo.com/fr/)** ou **[Vidyard](https://www.vidyard.com/)**, qui vous permettent de réduire considérablement le poids d'une page. Au lieu d'enregistrer votre contenu vidéo sur votre propre serveur, vous utilisez les serveurs de ces plateformes. Vous pouvez ensuite afficher les vidéos sur votre page en utilisant le code d'intégration fourni. En outre, les solutions d'hébergement font tout leur possible pour proposer une expérience utilisateur fluide et une qualité de visionnage optimale.

### **Les images doivent être optimisées.**

La taille d'une page peut être affectée par des images trop nombreuses ou trop grandes. Différentes solutions plus ou moins complexes permettent d'optimiser la taille de vos images, et vous devriez au minimum compresser les images placées sur votre site. La compression regroupe des parties d'une image afin de réduire leur taille sans nuire à la qualité globale.

### **Comment compresser des images ?**

**[TinyPNG.com](https://tinypng.com/)** est un outil idéal.

Il est gratuit, efficace et simple d'utilisation. Il est conseillé de compresser chaque image que vous utilisez dans vos articles de blog, vos pages de destination et l'ensemble de votre site. Vous pouvez consulter **[cet article](https://blog.hubspot.fr/marketing/reduire-taille-pages-web)** pour en savoir plus.

### **Qu'en est-il des illustrations ?**

Si vos pages web comportent des illustrations, comme des logos, enregistrez-les au format .svg. Un fichier .svg est un fichier vectoriel bidimensionnel conçu tout spécialement pour internet.

### **La taille des images est importante.**

Les fichiers de ce type contiennent une énorme quantité de code afin de pouvoir s'adapter automatiquement aux écrans de toutes tailles. La taille des images, y compris des fichiers .svg, est importante car elle détermine l'espace qu'elles prendront sur un écran. Les illustrations enregistrées au format .svg peuvent être redimensionnées automatiquement, mais il faut également tenir compte des autres images.

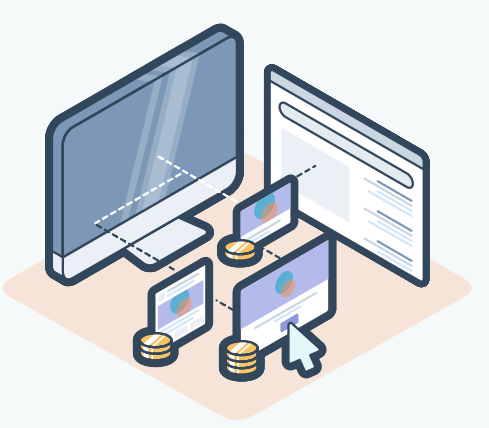

### **Diminuer le nombre de requêtes HTTP et maximiser le cache des pages**

Une requête HTTP est une demande d'informations envoyée par un navigateur, comme Chrome ou Firefox, à un serveur, c'est-à-dire à un autre ordinateur. Ce serveur fournit toutes les informations devant être affichées sur une page web, comme les textes, les images, les styles, les scripts et tous les autres éléments indispensables. Réduire la taille de vos fichiers HTML, CSS et JavaScript vous permet d'accélérer le temps de chargement de vos pages web, tandis que réduire le nombre de requêtes HTTP vous aide à diminuer la fréquence de ces chargements et à accélérer l'affichage de votre site.

### **Un maximum de 30 requêtes permet de créer des pages très performantes.**

Voici quatre stratégies pour réduire le nombre de requêtes HTTP.

### **Comment réduire le nombre de requêtes HTTP**

- Combiner les ressources des textes
- Combiner les ressources des images
- Déplacer les codes JavaScript bloqueurs de rendu
- Réduire le nombre de redirections

### **Combiner les ressources des textes**

Les pages web utilisent souvent plusieurs fichiers de scripts. Par exemple, elles peuvent s'appuyer sur plusieurs bibliothèques JavaScript tierces pour faire défiler des images, suivre les analytics ou afficher des animations. Ces nombreux scripts ralentissant les pages, chaque fichier que vous pourrez éliminer représentera une requête HTTP en moins.

### **Comment combiner plusieurs fichiers, notamment JavaScript, sur une page ?**

Pour combiner vos fichiers JavaScript, vous pouvez utiliser un bundler en open source, comme **[Webpack](https://webpack.js.org/)** ou **[Parcel](https://parceljs.org/getting_started.html)**. La configuration de ce type d'outil peut être technique. Adressez-vous à votre développeur web si votre site est ralenti par un nombre trop élevé de requêtes HTTP et que vous utilisez plusieurs ressources de texte.

### **Vous pouvez également combiner les ressources des images.**

La même logique s'applique aux ressources de vos images. À combien d'endroits de votre site les mêmes images, comme les icônes, sont-elles placées ? Vous disposez peut-être aussi d'icônes de partage sur les réseaux sociaux personnalisées qui correspondent au style de votre marque.

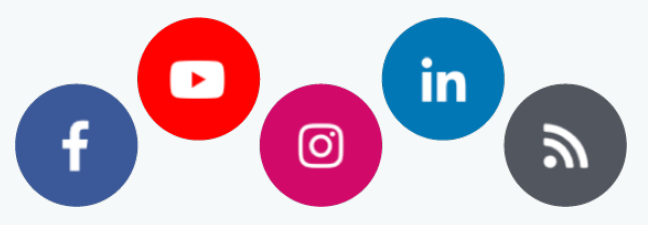

Il est possible d'intégrer chaque image individuellement avec son propre fichier, mais cela augmente la quantité de requêtes HTTP.

Envisagez plutôt le recours à des sprites d'images, des groupes d'images de petite taille qui sont intégrés dans une seule image physique au lieu de plusieurs.

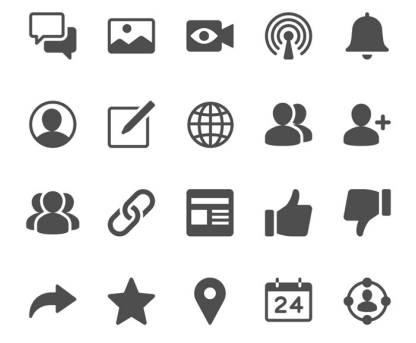

Avec la propriété background-position de votre feuille CSS, votre développeur web peut repositionner cette image unique de différentes manières afin d'afficher uniquement l'icône voulue. Ainsi, vous réduisez considérablement le nombre de fichiers images limitant votre vitesse de chargement, vous améliorez la cohérence de votre site et vous vous assurez que toutes les icônes de votre site sont uniformisées.

### **Comment pallier les codes JavaScript bloquant le rendu ?**

Il est fréquent d'utiliser des codes JavaScript bloqueurs de rendu dans les en-têtes d'une page. JavaScript permet à votre site de se comporter différemment en fonction des critères que vous identifiez. Néanmoins, le comportement ne peut pas changer si le site ne s'affiche pas, car le code JavaScript de l'en-tête empêche le reste de la page de charger aussi rapidement que possible.

Pour résoudre ce problème, placez les fichiers JavaScript des fonctions critiques dans l'en-tête HTML, mais déplacez ceux des fonctions non essentielles en bas de la page. Par exemple, si vous souhaitez saluer les utilisateurs fréquents en utilisant leur prénom, il s'agit d'une fonction JavaScript critique qui modifie complètement l'expérience de la page web. Pour vous assurer que ce code JavaScript s'affiche dès le

chargement de la page, vous pouvez appeler la fonction lorsque vous en avez besoin.

### **Exemple de fonction JavaScript**

Placez les fonctions JavaScript critiques là où elles sont nécessaires sur une page.

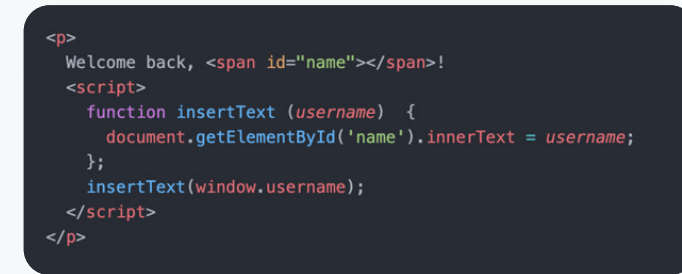

Ainsi, la fonction d'insertion de texte de JavaScript chargera immédiatement, et les autres fonctions non essentielles de votre fichier JavaScript ne chargeront qu'une fois la page affichée.

### **Les redirections entraînent aussi des requêtes HTTP supplémentaires.**

Une redirection permet de diriger les utilisateurs et les moteurs de recherche vers une URL différente de celle originellement demandée.

La meilleure pratique en la matière est de proposer un maximum de deux redirections sur une page, car un nombre supérieur entraînerait des ralentissements.

### **Redirections acceptables :**

- 303 : page déplacée définitivement
- 302 : page déplacée temporairement

Dans ces deux cas, l'accélération du temps de chargement n'a pas vraiment d'importance car ces pages font déjà l'objet de travaux de maintenance. Néanmoins, qu'en est-il des pages que vous souhaitez optimiser ?

Supposons, par exemple, que vous souhaitiez proposer une version optimisée de votre site aux utilisateurs mobiles.

### **Solution n°1**

Utiliser une redirection, ce qui augmente le nombre de requêtes HTTP sur une page web.

### **Solution n°2**

Utiliser un design adaptatif, qui optimise le site pour tous les appareils sans recourir à des redirections.

Pour résoudre les problèmes de votre site, il est préférable d'optimiser la conception plutôt que de recourir à des redirections.

Si vous utilisez le **[Hub CMS de HubSpot](https://www.hubspot.fr/products/cms)**, votre site est automatiquement conçu de manière adaptative pour les appareils mobiles. Vous pouvez cliquer **[ici](https://blog.hubspot.fr/marketing/qu-est-ce-qu-une-redirection-301-et-pourquoi-devriez-vous-vous-y-int%C3%A9resser)** pour en savoir plus sur les redirections 301. Consultez également **[cette ressource](https://blog.hubspot.fr/marketing/comment-exploiter-potentiel-seo-technique)** pour obtenir des informations sur les améliorations du SEO technique.

### **Qu'est-ce que la mise en cache ?**

Vous pouvez optimiser vos pages web pour le premier rendu, mais aussi éviter les requêtes chronophages grâce à la mise en cache, qui consiste à enregistrer les ressources devant être réutilisées.

Il existe deux types de mises en cache pour l'optimisation d'un site web : la mise en cache côté serveur et la mise en cache côté client.

### **Mise en cache côté serveur**

Le serveur enregistre le résultat d'un rendu unique et l'affiche à chaque nouvelle demande.

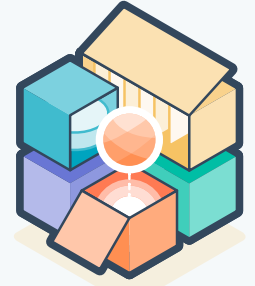

### **Mise en cache côté client**

Le serveur indique à un navigateur web de conserver les fichiers qu'il télécharge afin de ne pas avoir à répéter cette opération.

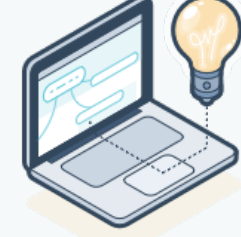

La mise en cache offre des avantages aux utilisateurs comme aux fournisseurs de contenu.

### **Avantages de la mise en cache**

- Réduction des coûts de réseau avec la diminution du nombre de requêtes vers votre serveur.
- Meilleure réactivité avec l'accélération du chargement de votre site pour les navigateurs.
- Disponibilité du contenu assurée même si le serveur est hors ligne.

La plupart des éléments d'un site web peuvent être mis en cache, comme les logos, les images, les feuilles CSS, les fichiers JavaScript et les fichiers multimédias. La configuration de la mise en cache de votre site web dépend du CMS que vous utilisez.

Ainsi, avec le **Hub [CMS de HubSpot](https://www.hubspot.fr/products/cms)**, les mises en cache côté serveur et côté client sont effectuées automatiquement sans plug-ins supplémentaires.

Si vous utilisez Wordpress, **[WP Super Cache](https://wordpress.org/plugins/wp-super-cache/)** vous permet d'effectuer la mise en cache de vos pages. Ce plug-in génère des fichiers HTML statiques de vos pages web qui seront fournis à la plupart des utilisateurs. Cet outil est idéal pour les marketeurs qui ne sont pas experts en codage. Si vous utilisez WordPress, vous pouvez envisager d'implémenter le CRM gratuit de HubSpot afin de soutenir la croissance de votre entreprise. Vous pourrez ainsi convertir des visiteurs en leads grâce à des formulaires gratuits, organiser, gérer vos contacts et interagir avec eux, et bénéficier de fonctionnalités telles que le chat en direct, l'e-mail marketing et les analytics. Le CRM est simple à utiliser et ne nécessite aucun codage. Intégré nativement avec WordPress, il est entièrement gratuit. Découvrez-le **[ici](https://wordpress.org/plugins/leadin/)**.

De nombreux CMS disponibles sur le marché proposent également des fonctionnalités de mise en cache. Explorez les fonctionnalités avancées de votre CMS pour activer la mise en cache de votre site.

### **Les requêtes HTTP et la mise en cache des pages revêtent un rôle technique.**

Collaborez avec votre équipe web pour vous assurer que les solutions implémentées améliorent la performance globale de votre site, notamment en réduisant le nombre de requêtes HTTP et en optimisant la mise en cache des pages. Vous créerez ainsi des pages qui s'affichent rapidement, sont légères et suivent les meilleures pratiques en matière d'optimisation de site.

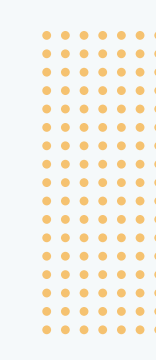

## **Améliorer le SEO de votre site web**

**CHAPITRE DEUX**

L'optimisation du contenu de votre site pour les moteurs de recherche vous aide à augmenter le trafic naturel en fournissant une expérience de qualité aux internautes et aux robots d'exploration. Dans ce chapitre, vous découvrirez comment configurer un plan de site afin que les moteurs de recherche puissent indexer vos pages. Vous verrez également comment rédiger des métadescriptions efficaces et lier les descriptions dans le contenu de votre site.

Pensez à la façon dont vous naviguez sur internet. Supposons, par exemple, que vous recherchiez quand se sont tenus les premiers jeux olympiques modernes. Vous prenez votre smartphone, vous saisissez votre question sur Google et vous obtenez immédiatement la date : avril 1896. Google sait quel article répondra à votre question grâce au SEO on-page.

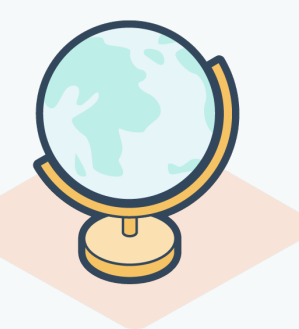

### **Qu'est-ce que le SEO on-page ?**

Le SEO on-page consiste à optimiser plusieurs éléments visibles ou internes de votre site, afin qu'il soit mieux référencé dans les résultats des moteurs de recherche et qu'il attire de nouveaux visiteurs.

Pour gagner en visibilité, il ne suffit pas de créer et de publier un site web ; vous devez l'optimiser pour Google et les autres moteurs de recherche pour qu'il soit mieux classé et qu'il génère du trafic. Le SEO on-page concerne ainsi les optimisations du site qui sont visibles par les visiteurs, tandis que le SEO off-page et technique désigne les éléments qui ne sont pas toujours perçus. Le SEO on-page est entièrement entre les mains des marketeurs et doit faire l'objet d'une attention particulière.

### **Le SEO on-page est aussi important pour les moteurs de recherche que pour les utilisateurs.**

Le SEO on-page aide les moteurs de recherche à

comprendre votre site et son contenu. Ses éléments, comme les méta-descriptions et les liens hypertextes, permettent aux robots d'exploration de cerner l'objectif de vos pages. Ces derniers, également dénommés spiders ou bots, indexent tout le contenu d'internet pour savoir quelles informations figurent sur une page et les fournir sur demande.

Les moteurs de recherche effectuent des améliorations permanentes de leurs algorithmes afin de mieux comprendre l'intention des internautes et de fournir des résultats pertinents.

### **Les moteurs de recherche ont amélioré :**

- Leur compréhension des intentions des utilisateurs lorsqu'ils effectuent une recherche.
- L'affichage de résultats qui répondent à ces intentions, comme la recherche d'informations ou la concrétisation d'un achat.

Le SEO on-page est donc indispensable pour améliorer la visibilité d'un site dans les résultats des moteurs de recherche.

Pour les internautes, Google innove constamment en matière d'affichage de résultats.

Google s'appuie sur votre SEO on-page de différentes façons pour déterminer comment votre site apparaîtra sur ses pages. Les résultats les plus courants sont les résultats des recherches naturelles traditionnelles.

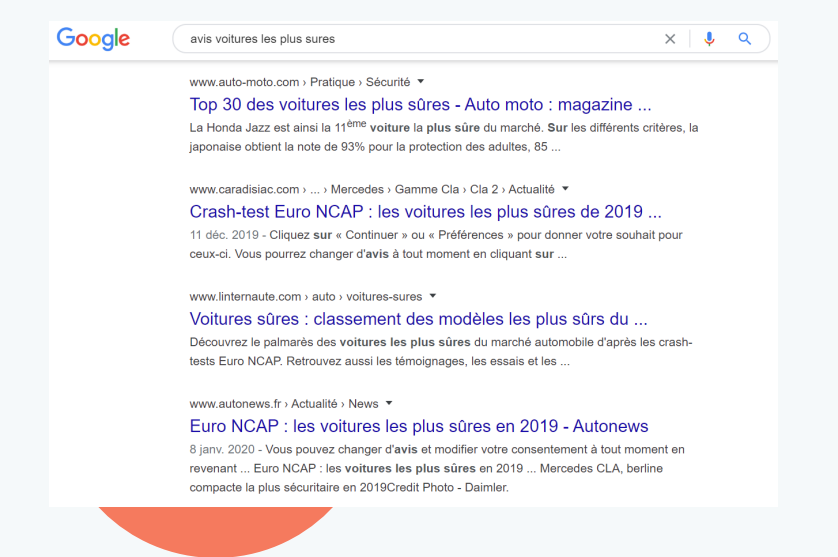

Ces résultats de recherche naturelle dominent les pages de résultats, mais ils ne sont plus les seuls résultats proposés.

### **Que sont les packs d'images ?**

Les packs d'images montrent un ensemble d'images liées à une recherche. Cliquer dessus vous redirige vers les résultats d'images de Google, puis vers la page web d'où provient l'image.

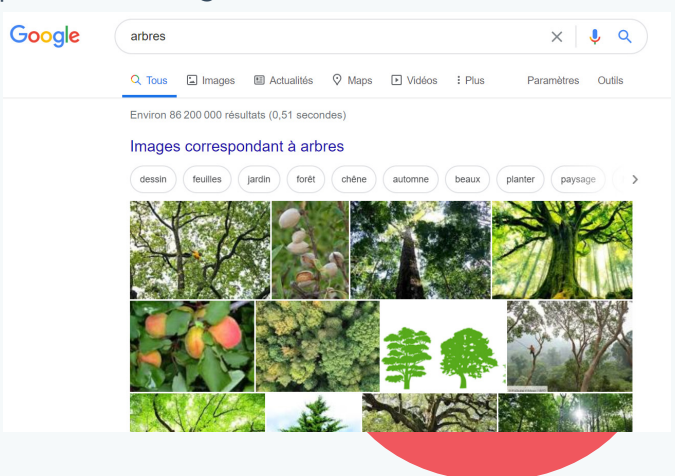

Les extraits optimisés apparaissent généralement pour des questions très précises, auxquelles ils répondent en affichant directement les informations provenant de certaines pages web dans les pages des résultats de recherche.

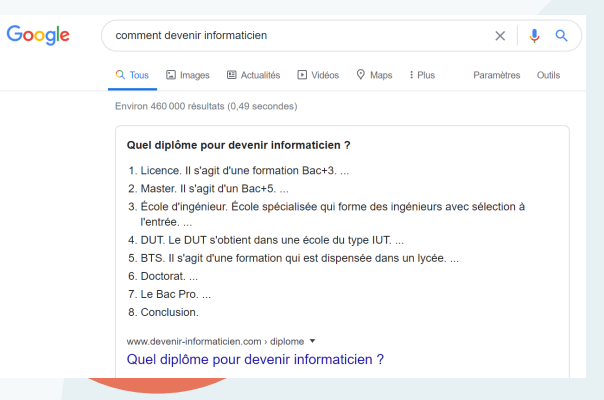

Lorsqu'une recherche contient un nom de marque, par exemple, les résultats sitelink montrent bien plus qu'un lien vers la page d'accueil de l'entreprise. Ils peuvent être affichés pour des recherches dont l'intention porte sur la marque.

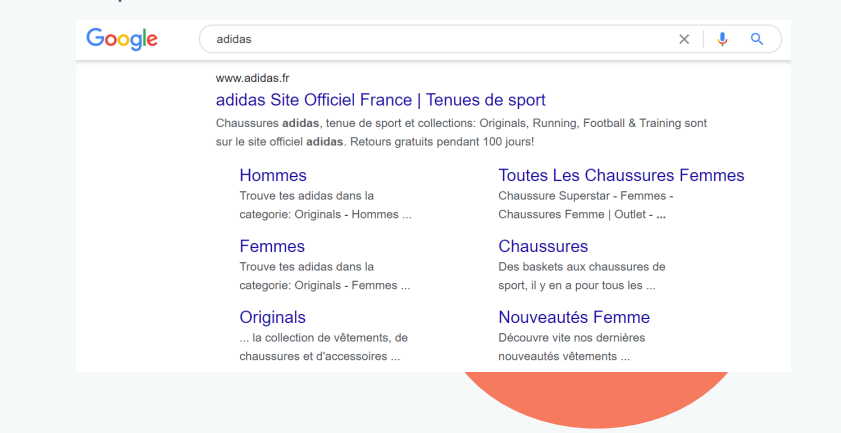

Google affiche également des liens vers d'autres parties d'un site, comme le menu ou les avis, qui sont au second plan de la navigation après une page d'accueil.

Les moteurs de recherche fournissent ainsi de nombreuses manières d'apparaître de manière naturelle dans les pages des résultats de recherche. **Ces types de résultats dépendent tous du SEO on-page**. En suivant les meilleures pratiques en la matière, vos pages seront plus visibles dans les résultats des moteurs de recherche et répondront aux questions et aux besoins de votre audience.

### **Autorisez les moteurs de recherche à indexer vos pages.**

L'aspect le plus important du SEO on-page consiste à autoriser les moteurs de recherche à explorer et à indexer vos pages. À défaut, votre site ne sera pas proposé dans les résultats.

### **Comment fonctionnent les moteurs de recherche**

- 1. Exploration : examen du code et du contenu de chaque URL des pages d'un site.
- 2. Indexation : enregistrement et organisation des informations découvertes.
- 3. Référencement : présentation des contenus et des informations qui correspondent le mieux aux recherches des utilisateurs.

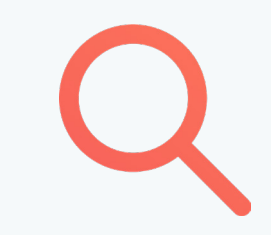

### **Comment Google découvre votre contenu**

Dans les grandes lignes, Google se sert d'une multitude d'ordinateurs pour explorer des milliards de pages web. L'exploration commence avec une liste d'URL générées lors d'explorations antérieures, mais complète aussi ces pages avec les données du plan de site fournies. Durant le processus d'exploration, le Googlebot cherche de nouveaux sites, et met à jour les pages existantes et les liens rompus. Les résultats sont ensuite enregistrés dans l'index de Google, et tous les nouveaux sites ou contenus mis à jour sont référencés en conséquence. En traitant les résultats, Google examine les informations des pages, comme les balises de titres, les méta-descriptions et les textes alternatifs.

Google ressemble ainsi à une gigantesque bibliothèque : les livres doivent être identifiés, classés par catégories et rangés dans le bon ordre sur des étagères pertinentes.

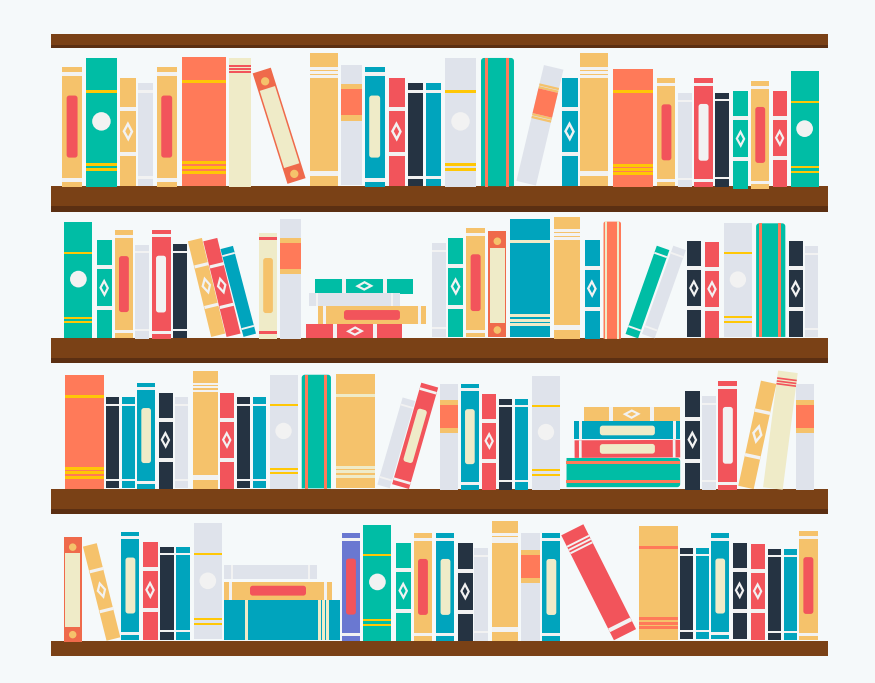

Les robots d'exploration, quant à eux, s'apparentent à des bibliothécaires : ils organisent tous les contenus d'internet afin qu'ils soient facilement accessibles.

### **Vos pages ont-elles déjà été indexées par Google ?**

Pour savoir si vos pages ont déjà été indexées par Google, c'est-à-dire pour savoir si les robots d'exploration de Google ont pu les parcourir et enregistrer leur contenu, vous pouvez utiliser un opérateur de recherche avancée.

### **Un opérateur de recherche avancée est simple à utiliser.**

Dans le moteur de recherche, saisissez la recherche « site:votredomaine.com » avec votre propre nom de domaine. Pour HubSpot.com, par exemple, l'opérateur de recherche avancée serait « site:hubspot.com ».

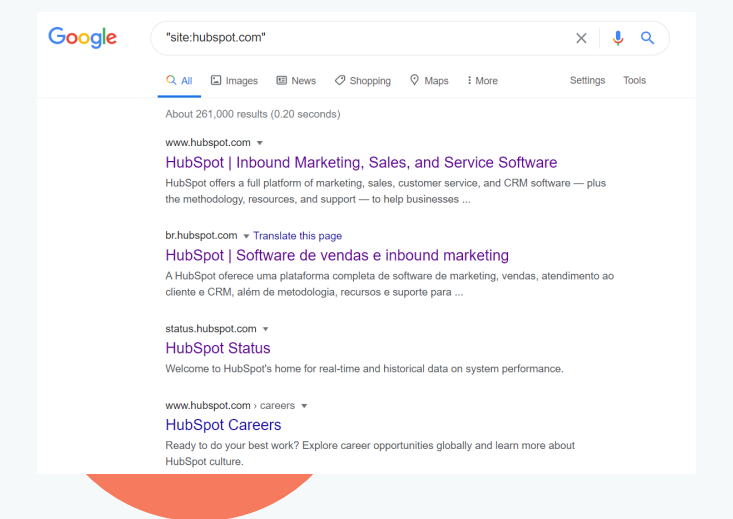

Ainsi, 217 000 pages de HubSpot sont actuellement indexées par Google. Vous n'obtiendrez pas un chiffre exact, mais vous aurez une idée du nombre de pages de votre site déjà indexées.

Si aucune de vos pages n'a été indexée par Google, le moteur vous indiquera qu'il n'y a aucun résultat pour votre recherche. Dans ce cas, vous devrez créer un plan de site à son intention. Il est également possible que vous ne souhaitiez pas que Google référence certaines

pages. **[Découvrez les tendances du SEO en 2020 selon](https://www.hubspot.com/state-of-marketing/seo-trends)  [le Directeur de l'acquisition de HubSpot.](https://www.hubspot.com/state-of-marketing/seo-trends)**

### **Qu'est-ce qu'un plan de site ?**

Un plan de site, ou sitemap, est un fichier de code conservé sur votre serveur web, qui répertorie toutes les URL pertinentes de votre site. Il aide les robots d'exploration des moteurs de recherche à comprendre la structure de votre site, afin de l'évaluer et de le référencer plus facilement. Les plans de site XML sont conçus tout spécialement pour les moteurs de recherche comme Google. En effet, Google doit pouvoir trouver les pages web ancrées dans un site, quelle que soit leur ancienneté ou leur position dans le domaine. Un plan de site XML est donc un composant essentiel d'un blog, où les pages des articles reculent en permanence dans les archives du site lorsque de nouveaux contenus sont publiés.

Voici un exemple d'un plan de site XML :

Un plan de site XML comprend 4 éléments clés au sein des balises <url>.

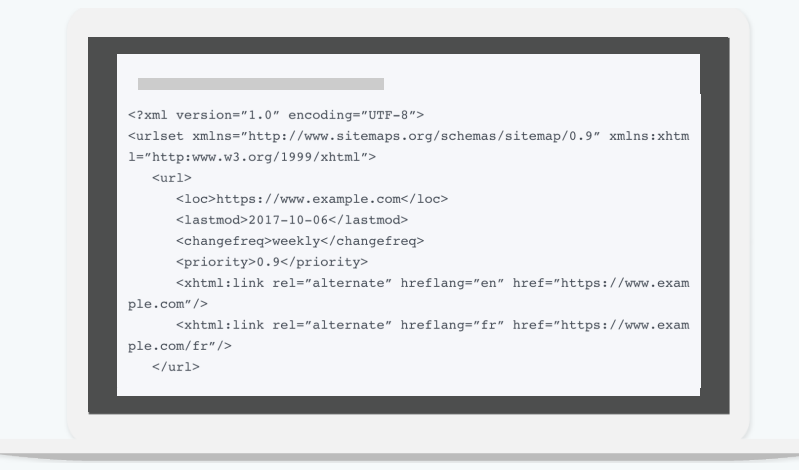

Quelle est la fonction des éléments d'un plan de site XML ?

- La balise <url> inclut l'URL complète d'une page web.
- La balise <lastmod> indique la date de la dernière modification de la page.
- La balise <changefreq> indique la fréquence de mise à jour, qui peut être Jamais, Une fois par an, Une fois par mois, Une fois par semaine, Une fois par jour, Une fois par heure ou Toujours.
- La balise <priority>, un chiffre compris entre 0.0 et 1.0, indique la priorité relative des pages au sein d'un site web.

Pour créer un plan de site, vous devrez travailler avec plusieurs équipes de votre entreprise.

Assurez-vous tout d'abord que la structure de navigation est correcte et bien planifiée, car elle joue un rôle important dans le SEO du site. Attachez-vous également à la profondeur du site. Plus une page sera éloignée de l'URL de la page d'accueil, et plus son SEO en pâtira.

Une fois la structure de votre site déterminée, vous pourrez :

- Créer le plan de site XML de votre site
- Le placer sur votre serveur web
- L'envoyer à tous les moteurs de recherche

### **Pourquoi envoyer votre plan de site ?**

Lors de la première mise en ligne de votre site, puis à chaque refonte importante, un membre de votre équipe devra envoyer le plan de site aux moteurs de recherche afin qu'ils puissent différentier votre page d'accueil de la page « À propos » et des autres pages de votre site. À moins que vous n'utilisiez une plateforme qui met automatiquement à jour votre plan de site, vous devrez le faire vous-même et le renvoyer à chaque fois que vous apporterez des changements notables à votre site. Autrement, vous devrez attendre que chaque moteur de recherche identifie, explore et indexe de lui-même vos nouvelles pages. Si vous avez modifié considérablement la structure de votre site, il est donc conseillé de renvoyer manuellement votre plan de site aux moteurs.

La plupart des systèmes de gestion de contenu et des hébergeurs vous fourniront automatiquement un fichier sitemap.xml lorsque vous aurez construit l'architecture de votre site et publié vos pages. Vous pourrez donc l'**[envoyer à Google](https://blog.hubspot.fr/marketing/creer-plan-site-xml)**.

Ce processus est encore plus simple avec le **[Hub CMS](https://www.hubspot.fr/products/cms)  [de HubSpot](https://www.hubspot.fr/products/cms)**. En effet, HubSpot génère automatiquement votre fichier de plan de site XML quand vous publiez de nouvelles pages et apportez des changements à votre site.

Plusieurs outils gratuits sont disponibles pour créer un plan de site, comme **[Screaming Frog](https://www.screamingfrog.co.uk/)** et **[XML-Sitemaps.com](https://www.xml-sitemaps.com/)**.

### **Screaming Frog est un robot d'exploration qui évalue le SEO on-page de votre site web.**

L'entreprise propose aussi un outil qui vous permet de concevoir votre propre fichier sitemap.xml et de renforcer parallèlement le SEO on-page de votre site. Pour utiliser le générateur de plan de site de Screaming Frog, vous devrez tout d'abord télécharger le robot d'indexation SEO, qui est gratuit pour les 500 premières URL. Une fois votre site exploré, vous pourrez créer un fichier sitemap.xml en incluant les pages les plus performantes, c'est-à-dire celles ayant obtenu un score de 200 lors de la première indexation.

### **L'outil XML-Sitemaps.com permet de créer un fichier sitemap sans processus d'inscription ou téléchargement.**

Il est gratuit pour les sites web qui comptent jusqu'à 500 URL. Une fois votre plan de site créé, vous pouvez le télécharger au format .xml ou le recevoir par e-mail pour faciliter son transfert vers un autre ordinateur ou à un collègue. La version payante de XML-Sitemaps.com vous permet d'indexer jusqu'à 1,5 million de pages et de créer d'autres types de fichiers sitemap.xml, notamment pour des actualités, des vidéos et des images. Vous pouvez aussi envoyer directement votre sitemap à un moteur de recherche depuis le générateur de fichiers.

### **Comment envoyer un plan de site à Google et à Bing**

Connectez-vous à la **[Google Search Console](https://www.google.com/webmasters)**, qui sert de tableau de bord pour le test et l'envoi de mises à jour de fichiers sitemap. Google est ainsi informé des dernières pages publiées sur votre site. Pour Bing, connectez-vous aux **[outils pour webmasters](https://www.bing.com/toolbox/webmaster)**.

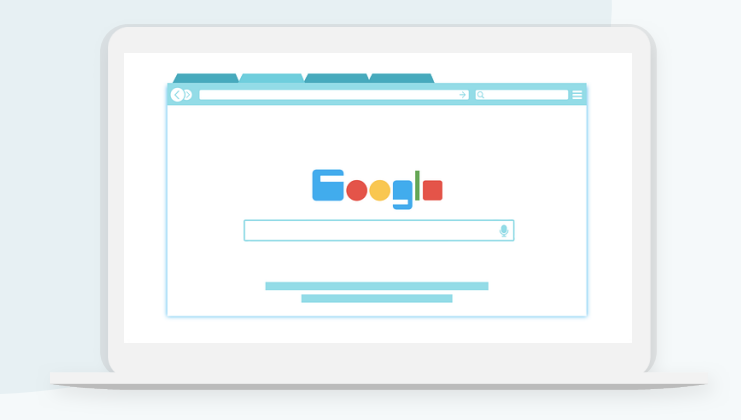

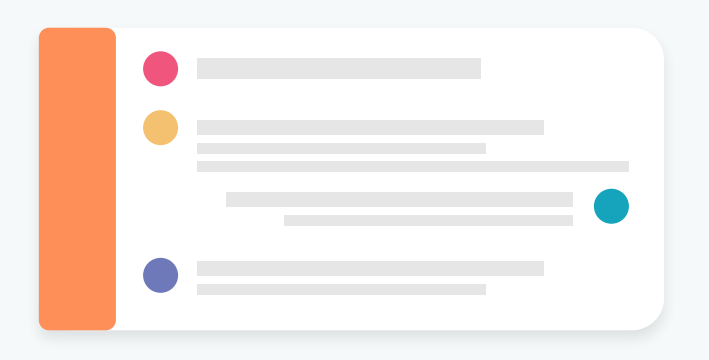

### **Google tarde parfois à explorer et à indexer les nouvelles pages.**

Pour que votre contenu soit indexé le plus rapidement possible, vous devez renvoyer votre plan de site à Google dès que vous publiez une nouvelle page.

Il est essentiel de disposer d'un fichier sitemap à jour pour être visible dans les résultats des moteurs de recherche. Votre plan de site aide également les moteurs à comprendre votre contenu et à le fournir à votre audience cible.

### **Inclure les méta-descriptions**

Pour juger de la pertinence d'une page web, les internautes se basent souvent sur son titre et sa méta-description. Cette section explique comment rédiger des méta-descriptions efficaces et les modifier le cas échéant.

### **Qu'est-ce qu'une méta-description ?**

Une méta-description est une balise HTML qui fournit une description courte d'une page web. Affichée sous le lien bleu d'une page, dans les pages de résultats des moteurs de recherche, elle en résume le contenu. Elle n'entre pas dans les facteurs de classement officiels de Google, mais elle peut être modifiée pour fournir des informations aux internautes et les inciter à cliquer sur un résultat.

Voici un exemple de méta-description :

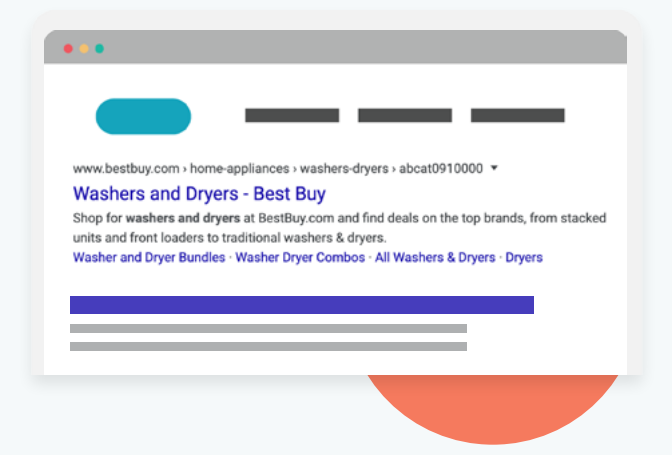

Cette méta-description a été rédigée pour un vendeur d'appareils électroniques et électroménagers.

Elle indique ainsi : « Achetez votre lave-linge et votre sèchelinge et bénéficiez d'offres sur les plus grandes marques d'appareils superposables ou traditionnels. » Elle décrit précisément ce que les internautes verront en parvenant sur le site : des appareils électroménagers à vendre.

#### **Pourquoi les méta-descriptions sont-elles indispensables ?**

- 1. Elles permettent d'augmenter le taux de clics et le trafic issu des recherches naturelles.
- 2. Elles fournissent des informations pertinentes à l'audience cible au moment opportun.
- 3. Elles permettent également d'optimiser le trafic en provenance des réseaux sociaux.

Une méta-description augmente le taux de clics et le trafic issu des recherches naturelles. Les pages de résultats des moteurs de recherches comprennent jusqu'à dix liens, mais ceux-ci ne reçoivent pas le même nombre de clics.

Les internautes sont plus susceptibles de choisir l'un des premiers résultats. Le premier résultat naturel est **[10 fois](https://backlinko.com/google-ctr-stats)  [plus susceptible](https://backlinko.com/google-ctr-stats)** de recevoir des clics que le dixième résultat de la page.

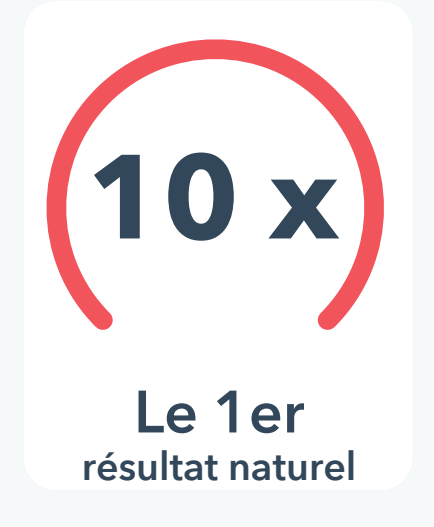

Pour qu'une page soit bien classée dans les résultats, il faut qu'elle reçoive des visites. Votre méta-description doit donc inciter les internautes à cliquer sur votre lien, et pas sur ceux de vos concurrents. Des méta-descriptions efficaces favorisent les clics, même si elles ne sont pas dans les tout premiers résultats, car elles fournissent des informations pertinentes à l'audience cible, au moment opportun. est 10 x plus susceptible ige soit bien classee dan

### **Une méta-description permet d'optimiser le trafic issu des réseaux sociaux**

Lorsque vous publiez du contenu, votre méta-description est affichée sur Google, mais aussi sur les réseaux sociaux. En effet, pour présenter les données les plus importantes d'une page partagée sur leurs plateformes, ces derniers utilisent des balises « open graph », qui incluent la méta-description.

Cet exemple montre un post partageant un lien vers un site web, et la méta-description de celui-ci.

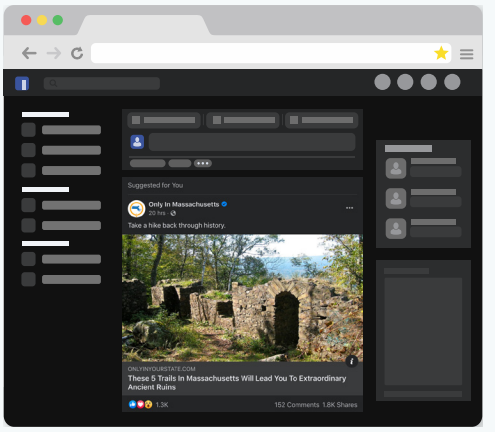

La méta-description du lien apparaît tout en bas du post Facebook. Votre méta-description vous aide à générer du trafic sur les moteurs de recherche, mais aussi sur les réseaux sociaux.

Voici comment rédiger des méta-descriptions efficaces.

### **Meilleures pratiques pour rédiger une méta-description**

- Rédigez un contenu qui éveille l'intérêt.
- Incluez un ou deux mots-clés.
- Limitez votre description à 155-160 caractères.
- Évitez les caractères non alphanumériques.

### **Rédigez un contenu qui éveille l'intérêt.** Rédigez une phrase courte qui résume le contenu ou qui explique aux internautes pourquoi ils devraient le lire. Votre méta-description doit être informative et indiquer la valeur ajoutée de votre page. Son titre et son texte doivent contenir des mots-clés, mais sa méta-description doit également en intégrer un ou deux décrivant son contenu.

**Les mots-clés inclus dans votre méta-description optimisent le contenu afin qu'il apparaisse lors de recherches connexes.** La méta-description de chaque page doit inclure un ou deux mots-clés uniques. Toutefois, utilisez-les avec justesse : ils doivent s'intégrer naturellement et établir les bonnes attentes pour les internautes qui cliqueront sur vos liens.

### **Limitez les méta-descriptions à 155-160 caractères.**

Le nombre de caractères qui compose votre méta-description est important mais, lors de l'affichage, Google l'ignore au profit du nombre de pixels. Votre méta-description sera coupée si elle est trop longue. À titre de référence, veillez donc à la limiter à 155-160 caractères.

### **Évitez les caractères non alphanumériques.**

Les caractères spéciaux s'affichent généralement bien sur votre ordinateur, mais les moteurs de recherche ne peuvent pas les lire aussi facilement. Évitez d'utiliser des caractères non alphanumériques, comme les signes « + » et les tirets cadratins, dans vos méta-descriptions, car il est possible qu'ils n'apparaissent pas comme vous le souhaitiez dans les résultats de recherche, et même qu'ils soient supprimés.

### **Testez l'affichage de vos méta-descriptions avant**

**leur publication.** Pour cela, vous pouvez utiliser un outil d'optimisation de blocs de texte comme **[SEOmofo](https://seomofo.com/snippet-optimizer.html)**.

### **Comment modifier vos méta-descriptions dans un CMS**

Pour modifier vos méta-descriptions, tout dépend du CMS que vous utilisez. Avec WordPress, **[Yoast SEO](https://yoast.com/wordpress/plugins/seo/)** est la solution de choix. Il vous suffit de vous connecter à votre tableau de bord WordPress, de cliquer sur vos articles et de modifier leur méta-description. D'autres CMS, comme le Hub CMS de HubSpot, intègrent une fonctionnalité ne nécessitant aucun plug-in. Dans votre CMS, cherchez le paramètre d'une page ou d'un article qui vous permet d'en modifier la méta-description. Si vous avez des compétences techniques, il est également possible de modifier une méta-description dans le code HTML d'une page en éditant la balise <meta name=description>. Quelle que soit la méthode choisie, une méta-description efficace et bien rédigée vous aidera à optimiser votre référencement dans les moteurs de recherche et à générer du trafic.

### **Rédiger des liens descriptifs**

Sur une page web, le texte des liens est important pour le SEO. Ces mots cliquables aident les utilisateurs et les moteurs de recherche à mieux comprendre votre contenu. Les premiers sont plus susceptibles de cliquer sur un lien qui indique directement sa destination, tandis que les seconds sont mieux à même de saisir l'objectif de vos liens et la hiérarchie du contenu.

Certains liens sont moins performants que d'autres. En effet, des expressions génériques telles que « Cliquez ici » ou « En savoir plus » ne sont pas des descriptions efficaces.

Google suggère les bonnes pratiques suivantes pour rédiger des liens hypertextes :

- Utiliser des termes pertinents, et éviter les termes qui n'ont aucun lien avec le contenu de la page.
- Ne pas utiliser l'URL de la page comme lien hypertexte, sauf si vous avez une bonne raison pour cela, comme mentionner la nouvelle adresse d'un site.
- Rédiger des descriptions concises, composées de quelques mots ou d'une phrase courte.
- Formater les liens afin qu'ils soient visibles.

### **Exemple d'un lien hypertexte et du code HTML d'une page**

• Lien hypertexte peu performant

Le texte du lien, « Cliquez ici », n'est pas spécifique à l'article de blog consacré à l'optimisation d'un site web.

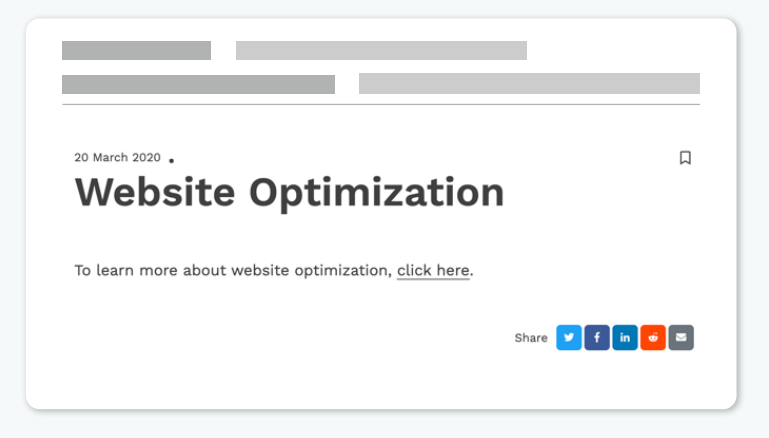

• Lien hypertexte de qualité

Les mots-clés « optimisation d'un site web » rendent le lien très descriptif.

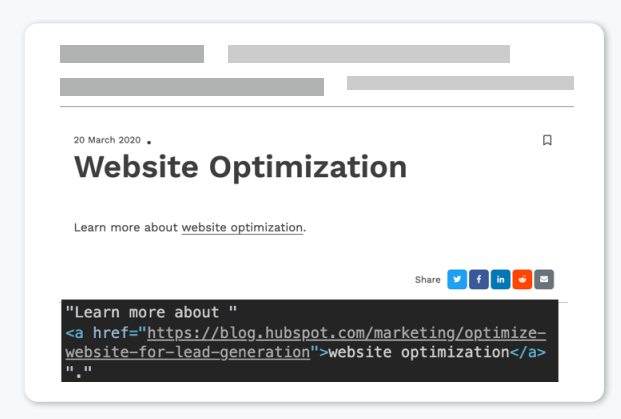

Dans cet exemple, les utilisateurs bénéficient d'une meilleure expérience lorsque le lien « Cliquez ici » est remplacé par les mots-clés « Optimisation d'un site web ». Ce changement en apparence minime a un impact réel sur le classement de la page et l'expérience offerte.

Comment modifier un lien hypertexte ?

Le processus est très simple. Vous pouvez modifier directement vos liens hypertextes dans le code HTML de votre page, comme dans l'exemple ci-dessus. Quel que soit le CMS utilisé pour publier du contenu en ligne, pour créer un lien, il suffit d'effectuer un clic droit sur un mot, plus de cliquer sur l'icône Lien hypertexte. Une fois vos méta-descriptions et vos liens hypertextes optimisés, votre site devrait obtenir un meilleur classement dans les pages de résultats des moteurs de recherche et fournir une meilleure expérience à vos visiteurs.

Pour en savoir plus, vous pouvez consulter le guide **20 [idées reçues sur SEO en](https://offers.hubspot.fr/idees-recues-seo) 2020 de HubSpot.**

## <span id="page-36-0"></span>**Optimiser votre site pour les mobiles**

 **des visiteurs**

un site non sécurisé.

### **CHAPITRE TROIS**

**40 %** 

**des visiteurs**

quittent une page si son temps de chargement est supérieur à trois secondes. La plupart des internautes consultent des sites web depuis un appareil mobile. Il est donc essentiel d'optimiser votre site en conséquence. Ce chapitre explique comment les sites adaptatifs fonctionnent, comment configurer un « viewport », c'est-à-dire une fenêtre visuelle, et quelles sont les meilleures pratiques pour l'utilisation de polices de caractère et d'éléments interactifs sur votre site.

### **L'importance de l'optimisation pour les mobiles**

Dans le monde, **50 [% des activités sur internet](https://www.google.com/url?q=https://gs.statcounter.com/platform-market-share/desktop-mobile-tablet&sa=D&ust=1587751694050000&usg=AFQjCNFqRdhxRgOl_RSbwltHzdsqJ8YLFQ)** ont lieu sur mobile.

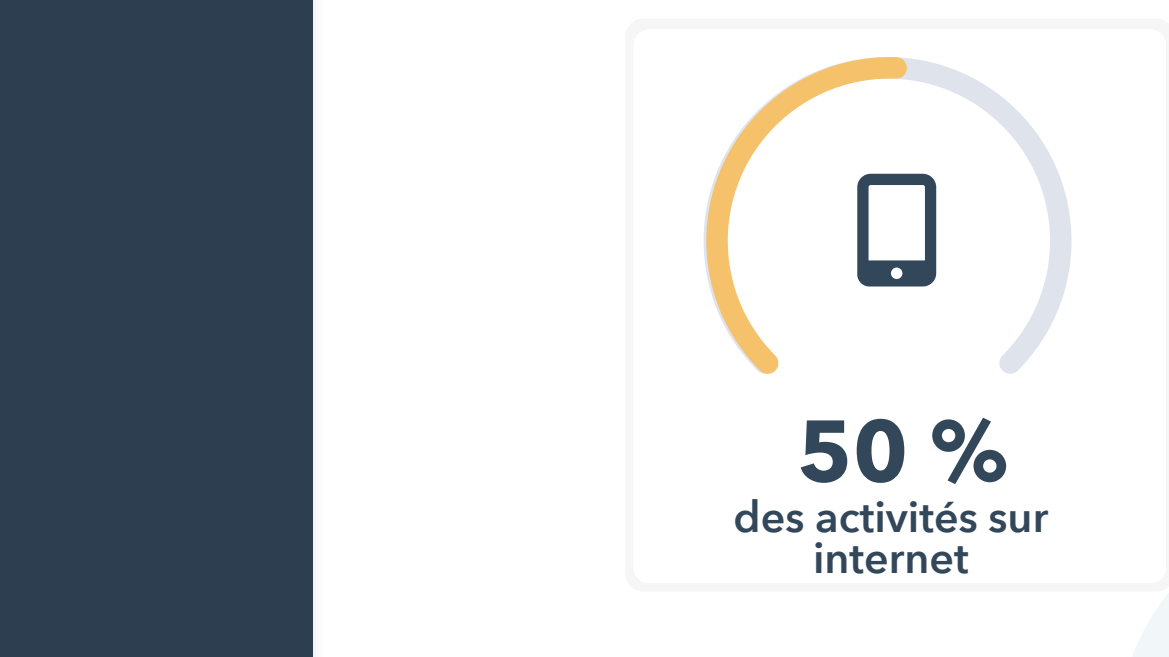

Les ordinateurs de bureau prennent la deuxième place, avec un peu plus de 45 % du total des activités, et le reste revient aux tablettes. Il est donc essentiel d'offrir une expérience de qualité sur mobile. Sans cela, vous ne répondrez pas aux besoins de la majorité des internautes, et vous risquez de perdre du trafic et des leads.

### **Comment créer une expérience efficace sur mobile ?**

Des bonnes pratiques ont été définies pour les viewports, les polices de caractère et les boutons. C'est ici que le design adaptatif entre en jeu. Il consiste à concevoir des pages web qui s'affichent de manière optimisée sur tous les appareils. Ce type de design reformate automatiquement les pages pour toutes les tailles d'écran, ce qui permet aux visiteurs de votre site d'interagir facilement avec votre site.

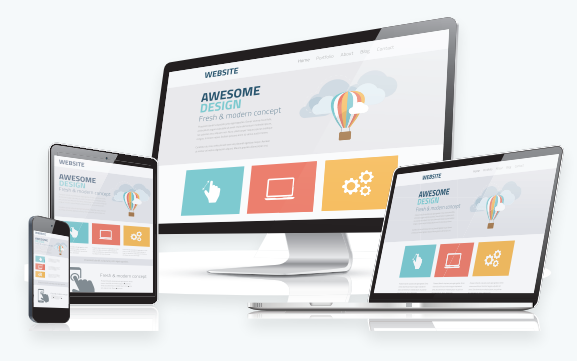

### **Fonctionnement du design adaptatif**

Un site web tient compte de la taille d'un navigateur afin de calculer l'espace disponible pour son affichage. Pour créer un design adaptatif efficace, vous devez configurer le viewport, mais aussi utiliser des polices de caractères lisibles et des balises de bonne taille. En outre, les valeurs des points de rupture doivent être configurées sur des gammes qui définissent des affichages précis. Par exemple, il existe des points de rupture pour les téléphones, les tablettes et les ordinateurs de bureau.

### **Pourquoi ne pas créer une version distincte d'un site pour les mobiles ?**

Cette méthode est déconseillée car elle exige une grande quantité de ressources à préserver sur le long terme. Un design adaptatif apporte une grande valeur ajoutée car il est plus facile de gérer un seul site qui fonctionne sur tous les appareils.

### **Éléments clés d'un design adaptatif**

Contrairement aux sites mobiles distincts, qui sont des versions séparées d'un site, un site conçu de manière adaptative dimensionne sa mise en page en fonction de toutes les tailles d'écran en utilisant des grilles flexibles basées sur des proportions.

### **Avantages d'un design adaptatif**

Les sites adaptatifs fournissent le même code HTML à tous les appareils et s'appuient sur des requêtes média CSS pour adapter l'affichage d'un site.

### **Premiers pas avec un design adaptatif**

Il est désormais très facile de créer un site adaptatif. Un grand nombre de CMS disponibles sur le marché, comme WordPress, Squarespace, Wix et HubSpot, proposent des modèles adaptatifs, gratuits ou payants, prêts à l'emploi. Si votre équipe compte un concepteur et développeur web, veillez à lui préciser que vous voulez un site adaptatif, même si cela fait partie des meilleures pratiques actuelles.

### **Voici un exemple de site adaptatif.**

Ce client de HubSpot vous permet d'automatiser, d'optimiser et de créer une valeur ajoutée à partir de n'importe quel type de workflow.

Sur un ordinateur, son site est bien présenté et facile à lire.

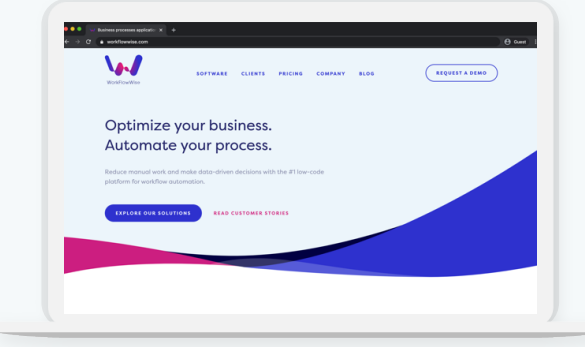

Il est aisé de naviguer sur la page d'accueil, et l'image tire parti de l'espace disponible sur l'écran.

Sur mobile, on constate que les éléments du site sont repositionnés.

Le texte, l'image et les boutons sont placés différemment afin de les rendre plus visibles sur un écran plus petit.

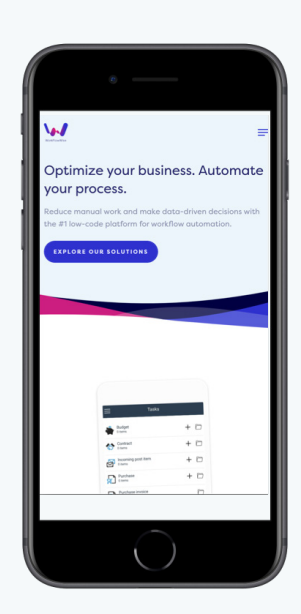

### **Pourquoi adopter un design adaptatif ?**

Les internautes utilisant de plus en plus leur appareil mobile pour surfer sur le web, un site au design adaptatif facilite la tâche des équipes marketing et est généralement plus performant. Il permet de faire des économies sur le long terme, il fournit une expérience utilisateur de qualité et il réagit mieux sur les différents appareils.

### **Bien configurer la taille du contenu pour le viewport**

Un site qui est disponible sur mobile n'a pas nécessairement de pages à la bonne taille. C'est pour cette raison qu'il est important de configurer un viewport pour votre site. Un viewport représente la taille d'une fenêtre ou de l'espace visible sur l'écran d'un mobile ou d'une tablette.

#### **Voici quelques exemples de viewports en action.**

Ce site n'a pas configuré de viewport.

La taille du texte n'est pas adaptée à l'écran et la moitié du site n'est pas affichée.

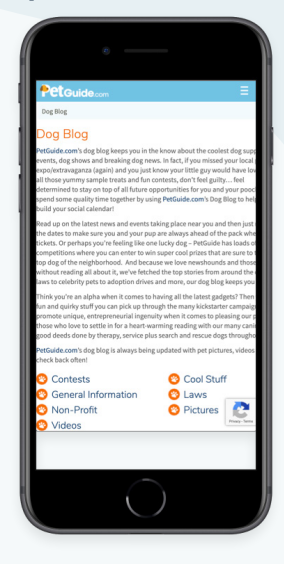

### **Voici un site qui s'adapte à différents viewports.**

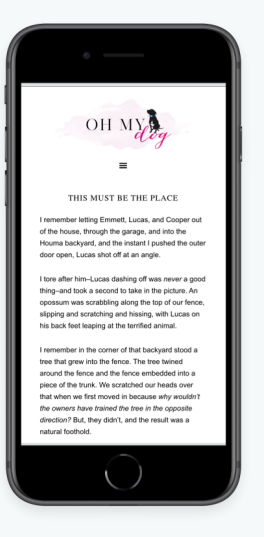

Ce site est optimisé pour les mobiles.

Le texte et la mise en page sont positionnés de sorte à faciliter la lecture sur mobile. Configurer un viewport ne suffit pas à optimiser l'affichage de votre site sur tous les types d'appareils. C'est là le rôle du design adaptatif. Néanmoins, un viewport facilite la navigation sur mobile, car les utilisateurs n'ont pas à zoomer, à dézoomer ou à déplacer le contenu en permanence pour le lire et interagir avec lui.

### **Pourquoi l'affichage d'une page web n'est-il pas optimal dans un viewport ?**

Si aucun viewport n'est configuré pour les appareils mobiles, ces derniers affichent une page web de la largeur d'un ordinateur de bureau type, puis l'adaptent à l'écran : les textes et les graphiques affichés sont donc minuscules. On parle alors de « largeur par défaut », qui est comprise entre 800 et 1024 pixels. Ces dimensions sont automatiquement mises à jour si vous configurez un viewport pour les mobiles.

La largeur de la page web s'adaptera automatiquement à l'écran utilisé, pour offrir une meilleure expérience aux utilisateurs.

### **Vérifiez que vous avez déjà configuré un viewport**

L'outil **[Website Grader](http://website.grader.com/fr/)** vous indiquera si aucun viewport n'est configuré.

Si vous avez conçu votre site web dans le **[Hub CMS](https://www.hubspot.fr/products/cms)  [de HubSpot](https://www.hubspot.fr/products/cms)**, vous n'avez pas à vous soucier de la configuration d'un viewport, car votre site s'adaptera automatiquement au viewport de tous les appareils. Si vous n'utilisez pas HubSpot, en revanche, vous devrez configurer un viewport afin d'optimiser l'expérience des utilisateurs de mobiles.

### **Comment ajouter une balise viewport à toutes les pages devant être optimisées pour les mobiles**

Ajoutez ce code HTML à l'en-tête de votre site :

<meta name=viewport content="width=device-width, initial-scale=1">

Vous pouvez le copier et le coller dans votre en-tête. N'hésitez pas à consulter **[cet article de blog](https://blog.hubspot.fr/marketing/viewport-site-web-mobiles)** pour savoir comment configurer un viewport pour les mobiles.

En règle générale, placer la balise viewport dans le fichier de l'en-tête permet de l'appliquer à l'intégralité du site, qui devient ainsi optimisé pour les mobiles. Néanmoins, il peut être nécessaire d'ajouter la balise viewport sur chaque page web, en particulier si vous

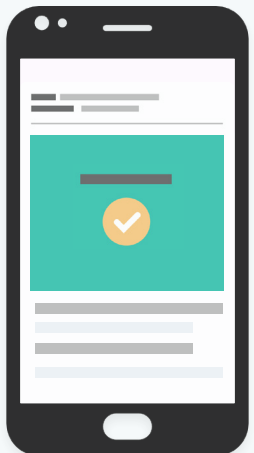

utilisez un logiciel différent pour votre site web et vos pages de destination. Si vous n'utilisez pas une solution intégrée comme le Hub CMS de HubSpot, vous devrez vérifier manuellement que vos pages de destination, vos pages web et vos articles de blog comportent cette balise afin d'offrir une meilleure expérience sur mobile. Lorsque vous configurez un viewport, votre contenu s'affiche correctement sur toutes les tailles d'écran.

### **Utilisez des polices de caractères lisibles et des balises cibles d'une taille adaptée**

Votre site web doit être lisible et utilisable sur tous les appareils. Pour l'optimiser pour les mobiles, vous devez donc choisir des polices de caractère et des éléments interactifs, comme des CTA, adaptés.

Il existe de nombreuses tailles d'écrans, et les textes de votre site doivent être faciles à lire sur chacun. La taille de votre police de caractère est indiquée dans la feuille CSS d'une page, qui définit son style.

Accédez à votre site web, effectuez un clic droit et sélectionnez l'option Examiner l'élément pour ouvrir les outils développeurs.

Cliquez sur l'icône du pointeur, dans l'angle supérieur

gauche de la barre d'outils, pour examiner les éléments de votre page, comme les polices de caractère.

En cliquant sur un texte, vous saurez exactement où la taille de la police est indiquée dans votre feuille CSS.

Vous pourrez ensuite demander à votre développeur de l'optimiser sur votre site entier.

Si aucune taille de police n'a été précisée, le navigateur utilisera une taille par défaut, généralement de 16 px.

#### **Taille de la police dans une feuille CSS**

Dans votre feuille CSS, la taille de la police est généralement indiquée dans un format de ce type : p  $\{$ font-size:120%; $\}$ .

Vous pouvez utiliser différentes unités de mesure pour modifier la taille de votre police.

Dans votre feuille CSS, vous pouvez utiliser les unités suivantes :

- Pixels (px)
- Points (pt)
- EM (em)
- Pourcentage (%)

### **Optimisez les polices de caractères pour votre site**

Pour Google, la meilleure pratique consiste à utiliser une police de caractère de 16 px. La taille de votre police devrait être d'au moins 12 px sur la plus grande partie de votre page.

Vous pouvez décider qu'un paragraphe présente une taille de police supérieure à celle du texte principal, et que le titre soit encore plus grand. Dans ce cas, adaptez la taille de vos polices en fonction de la taille de base du texte :

- La taille du texte du paragraphe sera de 120 %, par rapport à la police de base.
- Celle du titre sera de 250 %, par rapport à la police de base.

Ainsi, toutes les tailles de police définies dans votre feuille CSS se baseront sur la taille de la police du corps du texte. En adoptant cette structure, la taille de vos polices restera proportionnelle sur tous les appareils.

La taille de vos polices apparaîtra ainsi dans votre feuille CSS :

body {font-size:16px}

- p {font-size:120%}
- h1 {font-size:250%}

Plusieurs méthodes permettent de définir la taille des polices de caractères dans la feuille CSS d'un site.

Si vous travaillez avec un développeur ou que vous maîtrisez vous-même cet aspect technique, vous pouvez appliquer manuellement ces bonnes pratiques dans la feuille CSS de votre site. Si votre site est encore en cours de conception et que vous disposez d'une certaine flexibilité, choisissez un modèle adaptatif qui intègre les bonnes pratiques et résout ce problème dès le départ.

### **Qu'en est-il des autres éléments interactifs de vos pages ?**

À l'instar des polices de caractères, les éléments interactifs de vos pages, comme les boutons ou les liens, doivent s'afficher et fonctionner correctement sur les écrans des appareils mobiles. Dans ces zones interactives, un utilisateur peut effectuer des actions sur votre site.

Lorsque vous définissez des zones interactives de bonne taille, vos pages sont

optimisées pour les mobiles et plus accessibles, comme dans cet exemple.

Il doit être facile d'appuyer sur un call-to-action depuis un appareil mobile.

**[Au-delà du design adaptatif](https://blog.hubspot.fr/marketing/algorithme-de-google-recompense-desormais-lessites-adaptes-aux-appareils-mobiles) : [comment optimiser votre](https://blog.hubspot.fr/marketing/algorithme-de-google-recompense-desormais-lessites-adaptes-aux-appareils-mobiles)  [site web pour les utilisateurs](https://blog.hubspot.fr/marketing/algorithme-de-google-recompense-desormais-lessites-adaptes-aux-appareils-mobiles)  [d'appareils mobiles](https://blog.hubspot.fr/marketing/algorithme-de-google-recompense-desormais-lessites-adaptes-aux-appareils-mobiles)**

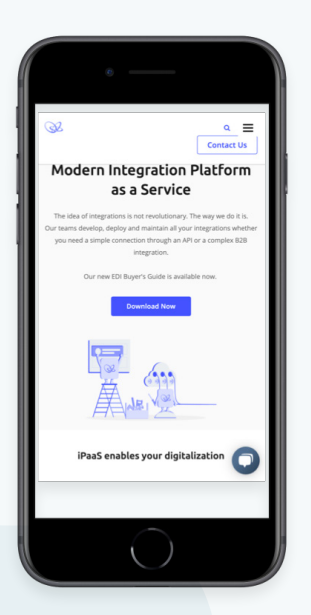

### **Résoudre les problèmes de taille des zones interactives**

Google conseille de définir des zones interactives de 48 x 48 px, afin que les utilisateurs puissent facilement appuyer sur vos CTA. Ces tailles sont également définies dans votre feuille CSS et vous pouvez les retrouver en suivant la méthode appliquée pour les polices de caractère.

Les zones interactives peuvent néanmoins poser un problème concernant l'espace qui les sépare. Un doigt est bien plus large que le pointeur d'une souris, et les utilisateurs de mobiles ont besoin de plus d'espace pour appuyer sur l'élément voulu. Google conseille d'espacer les zones interactives d'au moins 8 pixels.

Vous pouvez définir tous les espacements dans la feuille CSS de votre site.

Utilisez ces propriétés pour espacer vos zones interactives :

- Remplissage
- Marge

Elles sont souvent utilisées dans des listes de liens, par exemple.

## HubSpot

Below, we've gathered 60 of the best free online business courses. These cover the main business skills you'll need to advance in today's rapidly changing workplace -- from digital marketing and coding to selling, leadership, and more. Keep reading to become an expert in whatever subject you feel can best help you succeed.

If you'd prefer, click on one of the following topics to jump straight to courses regarding that topic in particular:

- Fundamental Marketing
- Content Marketing
- · Social Media Marketing
- Email Marketing
- $\cdot$  SEO · Sales
- Ecommerce
- Coding & Developer Courses
- 
- Personal & Professional Development **Courses**

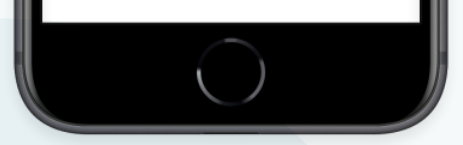

#### **Exemples de liens sur le site de HubSpot**

Chacun de ces liens hypertextes bleus est considéré comme une zone interactive. Utilisez les règles de formatage afin que les utilisateurs de mobiles puissent appuyer sur chaque lien. Un design adaptatif permet de résoudre la plupart des problèmes d'optimisation pour les mobiles, mais l'audit de chaque élément de votre site peut prendre énormément de temps.

> En appliquant les meilleures pratiques en matière de polices de caractère et de zones interactives sur vos pages, votre site web sera facile à consulter sur mobile et offrira une expérience utilisateur qui favorisera les interactions.

**Appliquer les meilleures pratiques en matière de sécurité** 

### **CHAPITRE QUATRE**

Les internautes, comme les moteurs de recherche, veulent des sites web sécurisés, pourvu d'un certificat SSL et ne présentant aucune vulnérabilité. Ce chapitre explique l'importance de la sécurité, la différence entre les protocoles HTTP et HTTPS, comment obtenir et installer un certificat SSL, et comment supprimer les vulnérabilités éventuelles de vos fichiers JavaScript.

### **L'importance d'un site web sécurisé**

Aujourd'hui, 85 % des internautes interrompent leur navigation dès qu'un site web n'est pas sécurisé. Si votre site ne présente pas une sécurité optimale, vous risquez de perdre une grande quantité de trafic, de leads et de revenus.

*Source : HubSpot Research*

quittent une page si son temps de chargement est supérieur à trois secondes.

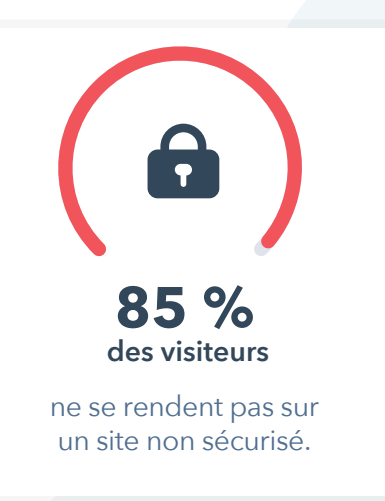

Poursuivriez-vous votre navigation si cet avertissement s'affichait pour vous informer que votre connexion n'est pas sécurisée ?

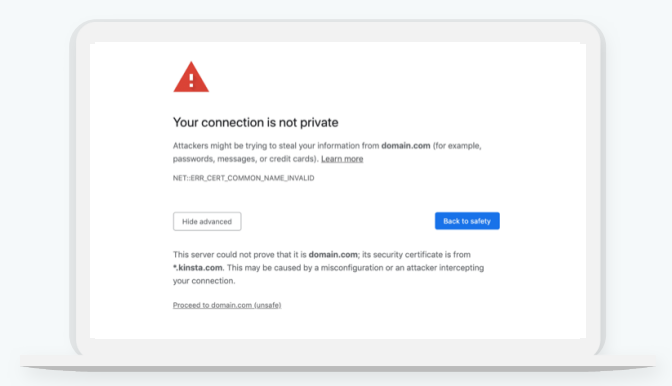

La sécurité d'un site est bénéfique pour les visiteurs, les données clients et la réputation de votre entreprise.

### **Existe-t-il vraiment un risque de sécurité ?**

De manière globale, 56 % du trafic sur internet provient d'une source automatisée, comme des outils de piratage, de scraping ou de spam, d'individus se faisant passer pour d'autres et de robots (Source : WebARX). La sécurité d'un site web est plus importante que jamais pour la protection des données. Au cours des dernières années, de grandes entreprises internationales, comme Equifax, Target et Sony, ont subi des attaques qui ont entraîné la divulgation des informations de centaines de millions d'utilisateurs et le versement de millions de dollars d'indemnités.

Tout comme les grandes entreprises, les PME et les sites d'e-commerce sont également susceptibles de subir des attaques en ligne. Plus de 2 milliards d'informations divulguées, c'est-à-dire la plus grande partie d'entre elles, provenaient d'entreprises fournissant des services en ligne, comme les sites marchands (Source : Digita Main St.).

Les PME sont particulièrement exposées. Ce sont elles, en effet, que les hackers préfèrent cibler, même si les grandes entreprises font la une des journaux en cas de violation de données. Les PME possèdent davantage de supports numériques de valeur que les particuliers, mais sont moins sécurisées qu'une grande entreprise.

### **Les failles de sécurité sont frustrantes et inquiétantes pour les entreprises et les consommateurs.**

Des études montrent qu'après un piratage de données, de nombreux consommateurs cessent temporairement ou définitivement d'acheter les produits d'une entreprise. La cybersécurité est bien plus qu'une opération de relations publiques. Elle permet à une entreprise de renforcer sa crédibilité auprès de ses clients et de les convertir en promoteurs en encourageant la transparence et en réduisant les frictions.

### **Recourir au protocole HTTPS et éliminer les failles de sécurité**

Certaines URL commencent par « http:// » et d'autres par « https:// ».

Ce « s » supplémentaire, qui signifie « sécurisé », apparaît souvent pour les pages web contenant des informations sensibles, par exemple des données de paiement. Il indique que votre connexion au site est sûre et chiffrée. Les données que vous saisissez sont utilisées en toute sécurité par le site.

La technologie qui se cache derrière ce simple « s » est celle du protocole SSL ou du protocole TLS.

Le protocole SSL, ou Secure Sockets Layer, est la technologie de sécurité de référence pour établir un lien chiffré entre un serveur web et un navigateur.

Le protocole TLS, ou Transport Layer Security, est une technologie plus récente. Ce protocole sert à l'authentification, ainsi qu'à la confidentialité et à l'intégrité des données échangées entre des applications informatiques.

Plus récent et plus sécurisé, le TLS remplace souvent le SSL, mais les certificats utilisés pour implémenter ces deux protocoles sont souvent interchangeables. Cette partie examine les solutions disponibles, et souvent similaires, pour les deux protocoles.

Ces technologies permettent de garantir la confidentialité des données échangées entre un serveur web et un navigateur. Lorsqu'un utilisateur remplit un formulaire sur un site non sécurisé et clique sur Envoyer, les informations saisies peuvent être interceptées par des hackers. Il peut s'agir de renseignements sur une transaction bancaire ou de coordonnées fournies pour profiter d'une offre en ligne. Pour les hackers, ce type d'interception est souvent dénommé « attaque de l'homme du milieu ».

Différentes méthodes permettent de procéder à ces attaques, mais la plus courante consiste à placer un petit programme d'écoute indétectable sur le serveur qui héberge un site web. Le programme veille en arrière-plan jusqu'à ce qu'un visiteur commence à saisir des informations sur le site concerné. Il s'active alors automatiquement pour capturer les données, comme un nom d'utilisateur et un mot de passe, puis les envoie au hacker.

#### **En quoi diffère un site sécurisé ?**

Lorsque vous consultez un site web chiffré, votre navigateur établit une connexion avec le serveur, examine son certificat, puis se connecte au serveur avec un lien sécurisé. Ainsi, nul ne peut consulter les données saisies dans votre navigateur, ni y accéder, en dehors de vous et du site concerné. La connexion est instantanée et, pour beaucoup, elle serait désormais plus rapide que la connexion à un site non sécurisé.

### **La connexion à un site disposant d'un certificat SSL ou TLS est automatiquement sécurisée.**

Comment savoir si votre site web dispose d'un certificat :

- Utilisez l'outil Website Grader de HubSpot.
- L'URL de votre site commence par « https:// » et non « http:// »
- Un petit cadenas s'affiche dans la barre d'adresse.
- Le certificat est valide.

Dans un navigateur, un site sécurisé est identifiable à la mention « https:// » et au petit cadenas présent dans la barre de l'URL.

#### https://www.google.com $\hat{\mathbf{r}}$

Il apparaît à gauche ou à droite de la barre d'adresse, en fonction du navigateur utilisé. Vous pouvez cliquer dessus pour en savoir plus sur le site web et l'entreprise qui a fourni le certificat. Néanmoins, il est possible que le certificat d'un site disposant du protocole HTTPS et de l'icône d'un cadenas ait expiré, ce qui signifie que la connexion ne sera pas sécurisée. Dans la plupart des cas, un site HTTPS est sécurisé mais si vous consultez un site qui demande une grande quantité d'informations

personnelles, il est judicieux de vérifier la validité de son certificat.

Pour savoir si un certificat est toujours valide dans Chrome, cliquez sur Plus d'outils > Outils de développement. Cliquez ensuite sur l'onglet Sécurité pour savoir si le certificat SSL est valide ou a expiré. En cliquant sur le bouton Voir le certificat, vous obtiendrez plus d'informations sur le certificat SSL et sa date de fin de validité.

#### **Comment obtenir un certificat pour votre site web ?**

Un certificat standard couvre le contenu de la plupart des sites web, mais si votre entreprise opère dans un secteur régulé, comme la finance ou les assurances, adressezvous à votre équipe informatique. En effet, votre secteur d'activité a sans doute défini des exigences spécifiques pour le type de certificat SSL à obtenir. Le coût des certificats peut varier.

### **Vous pouvez obtenir un certificat gratuit ou payer quelques centaines d'euros par mois pour un certificat personnalisé.**

Contactez tout d'abord votre hébergeur web pour savoir s'il propose un certificat SSL gratuit. Si ce n'est pas le cas, il est conseillé d'acheter un certificat SSL par son intermédiaire car il pourra vous proposer une solution facile qui répondra à vos besoins.

### **Certificat gratuit**

L'entreprise **[Let's Encrypt](https://letsencrypt.org/)** des certificats gratuits, mais qui exigent une configuration assez technique demandant l'expertise d'un spécialiste du web. En outre, les certificats SSL expirent régulièrement et vous devrez vous assurer de leur validité continue.

La durée de validité du certificat est un autre aspect important. Par défaut, la plupart des certificats SSL ont une durée de validité de un à deux ans. Toutefois, des certificats plus avancés offrant des durées de validité plus longues existent.

Si vous utilisez HubSpot, tous les fichiers hébergés dans le gestionnaire de la plateforme sont automatiquement chiffrés avec le protocole SSL. Avec le **[Hub CMS de](https://www.hubspot.fr/products/cms)  [HubSpot](https://www.hubspot.fr/products/cms)**, vous pouvez diriger tous les visiteurs de votre site vers sa version sécurisée, sans aucun plug-in.

Si vous utilisez WordPress, de nombreux plug-ins pourront vous aider à installer votre certificat.

#### **Plug-ins WordPress**

Vous pouvez recourir à **[Really Simple SSL](https://really-simple-ssl.com/premium/)**, **[Insecure](https://wordpress.org/plugins/ssl-insecure-content-fixer/)  [Content Finder](https://wordpress.org/plugins/ssl-insecure-content-fixer/)** ou **[WP Force SLL](https://wordpress.org/plugins/wp-force-ssl/)** pour installer votre certificat, chiffrer des fichiers et diriger le trafic vers la version sécurisée de votre site.

**[Ce guide](https://www.wpbeginner.com/wp-tutorials/how-to-add-ssl-and-https-in-wordpress/)** explique le processus à suivre sur WordPress.

### **Une fois le certificat obtenu, vous devrez migrer votre site.**

Les sites en HTTP devront migrer vers une version HTTPS. En fonction du CMS utilisé, le processus consistera simplement à cliquer sur un bouton pour télécharger un certificat et rediriger vos pages, ou à configurer manuellement des redirections vers vos nouvelles URL en HTTPS. Tout dépend de votre hébergeur web. Pour trouver la meilleure solution pour votre site web, effectuez une recherche avec les termes « redirection vers HTTPS avec [nom de votre hébergeur] ».

### **Éliminer les failles de sécurité**

Au-delà d'un certificat SSL, d'autres méthodes permettent de sécuriser la navigation sur votre site. Certaines bibliothèques JavaScript en front-end, dont les failles de sécurité sont connues, doivent être évitées à tout prix.

**Une bibliothèque JavaScript en front-end** regroupe des fichiers JavaScript pré-écrits qui facilitent le développement d'applications.

Néanmoins, toutes les bibliothèques ne se valent pas en matière de sécurité, et les hackers profitent de cet état de fait. Ils se servent de robots pour scanner votre site à la recherche de failles de sécurité. Si des failles sont identifiées, ils devront simplement déterminer comment les exploiter.

Vous pouvez scanner votre site web à l'aide du Website Grader de HubSpot afin de savoir si vos pages utilisent des bibliothèques JavaScript aux failles connues.

Pour éliminer les failles des bibliothèques JavaScript :

- Cessez immédiatement l'utilisation de bibliothèques vulnérables.
- Téléchargez la dernière version de vos bibliothèques et continuez à les utiliser si les failles de sécurité ont été résolues.
- Choisissez une autre bibliothèque, sans failles connues.

Pour savoir quelles bibliothèques JavaScript posent problème, vous pouvez consulter **[cette ressource](https://developers.google.com/web/tools/lighthouse/audits/vulnerabilities)  de [Google](https://developers.google.com/web/tools/lighthouse/audits/vulnerabilities)**.

### **La sécurité en ligne est désormais une exigence.**

Aujourd'hui, les moteurs de recherche peuvent identifier les pages qui ne disposent pas d'un certificat SSL car ils font de la cybersécurité des utilisateurs une priorité. Lorsque vous disposez d'un certificat SSL et que vous supprimez les failles de sécurité de vos fichiers JavaScript, votre site protège ses visiteurs.

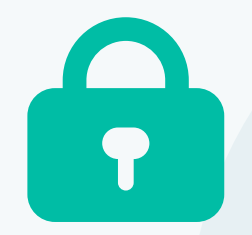

**Créer une expérience utilisateur mémorable en personnalisant votre site pour qu'il soit plus qu'une simple vitrine**

**CHAPITRE CINQ**

La personnalisation de votre site permet d'offrir une expérience unique aux visiteurs en fonction de leur comportement. Ce chapitre traite de la personnalisation d'un site, explique comment s'appuyer sur les données d'un CRM pour créer une expérience mémorable, et étudie des exemples de sites personnalisés.

### **L'importance de la personnalisation d'un site web**

Les internautes sont souvent surpris par la pertinence du contenu d'un site.

Le site d'une chaîne météo, par exemple, montrera immédiatement les prévisions pour la ville dans laquelle les visiteurs se trouvent.

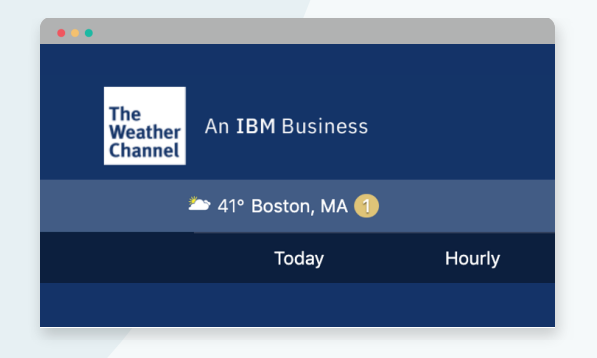

Si vous envisagez d'acheter une nouvelle voiture, la page des actualités de Google montrera des articles liés à votre historique de recherche.

Si vous répondez à un quiz pour en savoir plus sur votre style vestimentaire, certains sites pourront même vous fournir des conseils.

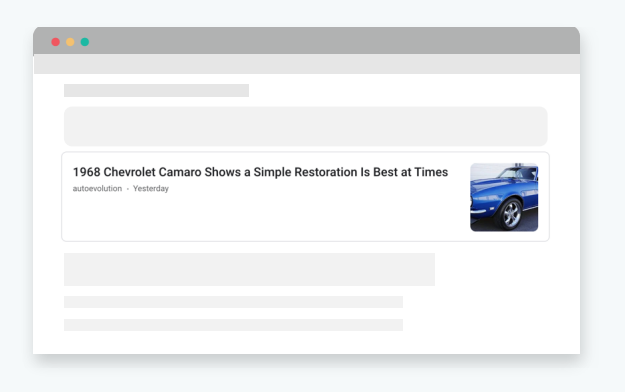

Les internautes d'aujourd'hui ont des attentes élevées lorsqu'ils consultent des sites web, et ils ne se contentent plus de simples brochures digitales. Ils veulent des sites qui offrent des expériences personnalisées et interactives, et qui répondent précisément à leurs besoins.

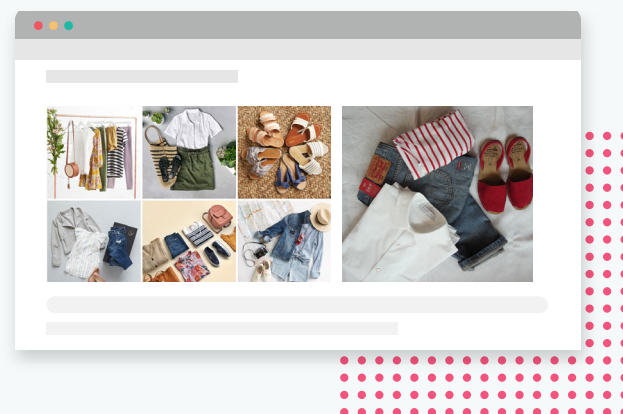

**Un message qui n'est pas pertinent est ignoré, d'où l'importance majeure de la personnalisation.**

### **Qu'est-ce que la personnalisation ?**

La personnalisation s'appuie sur le comportement des individus pour leur proposer des offres ou des messages adaptés à leurs besoins.

### **Comment les visiteurs réagissent-ils à la personnalisation ?**

Lorsque l'expérience que vous leur proposez est personnalisée, les visiteurs ont l'impression que vous les connaissez et que vous vous intéressez à eux. Ils sont alors plus susceptibles d'interagir avec votre site.

### **Comment la personnalisation affecte-t-elle la performance d'un site ?**

La performance des call-to-action personnalisés est supérieure de **[202](https://blog.hubspot.com/marketing/personalized-calls-to-action-convert-better-data) %** à celle des call-to-action statiques (Source : HubSpot).

Cette augmentation de 202 % est considérable.

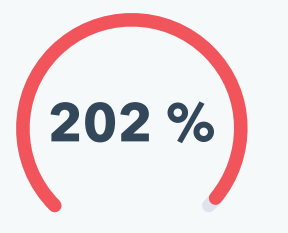

La page d'accueil de ce site offre un exemple de personnalisation. En effet, le contenu change en fonction de la région des visiteurs. Si quelqu'un se trouve à Paris, par exemple, l'affichage se fera en conséquence.

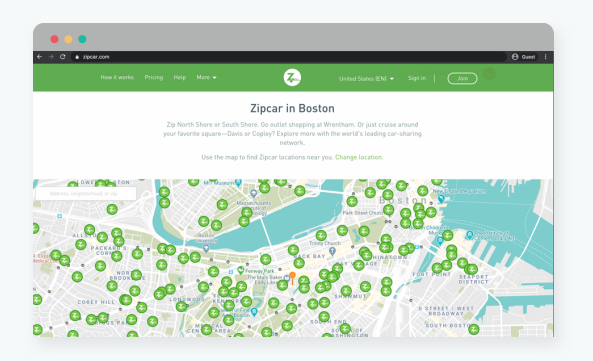

### **Utiliser les données pour créer une expérience personnalisée**

La personnalisation efficace d'un site s'appuie sur les données d'un CRM et d'un CMS fonctionnant en synergie.

### **Qu'est-ce qu'un CRM ?**

Un CRM est un logiciel de gestion de la relation client qui permet de suivre et de gérer les relations d'une entreprise avec ses prospects, ses leads et ses clients.

**[HubSpot CRM](https://www.hubspot.fr/products/crm)**, disponible gratuitement, en est un exemple. Vous pouvez ajouter un nombre illimité d'utilisateurs et de données, et enregistrer jusqu'à 1 million de contacts sans aucune limite de temps.

### **Que pouvez-vous accomplir avec le CRM de HubSpot ?**

HubSpot CRM vous permet d'enregistrer des informations sur votre audience grâce aux propriétés de contact. Chaque propriété correspond à une information précise sur vos contacts, comme leur intitulé de poste, leur phase dans le cycle de vie, leur secteur d'activité et les produits qu'ils ont déjà achetés.

### **Quel est le rapport entre un CRM et la personnalisation d'un site web ?**

Votre CRM et votre CMS peuvent travailler en synergie. Que vous utilisiez HubSpot CRM avec le Hub CMS, ou d'autres solutions, la qualité de votre personnalisation dépendra de la qualité des données enregistrées dans votre CRM.

### **Comment collecter des informations sur les visiteurs afin de personnaliser un site ?**

Pour cela, vous pouvez utiliser des formulaires et des chatbots. Une fois votre CRM configuré avec des propriétés de contact personnalisées, vous pourrez recueillir des données sur vos visiteurs. Ce processus s'appuie principalement sur les formulaires intégrés à votre site : une fois remplis par les visiteurs, leurs données sont automatiquement enregistrées dans votre CRM.

### **Que se passe-t-il lorsqu'un lead remplit un formulaire sur votre site ?**

Lorsque votre base de données comporte des informations sur vos leads, vous pouvez commencer à suivre leur activité sur votre site.

### **Quelles informations obtient-on en suivant l'activité des leads ?**

Vous découvrirez ainsi :

- Quelles pages ils consultent
- Combien de temps ils passent sur chaque page
- Les pages sur lesquelles ils reviennent régulièrement

Vous identifierez ainsi les sujets qui intéressent vos leads ou les problèmes qu'ils rencontrent, et vous pourrez concevoir des stratégies de personnalisation efficaces pour votre site.

Une fois les données collectées dans votre CRM, vous pouvez les utiliser dans votre CMS de différentes façons. Avec le **[Hub CMS de HubSpot](https://www.hubspot.fr/products/cms)**, par exemple, vous pouvez modifier le comportement de votre site en fonction des données stockées dans votre CRM.

Dans WordPress, des plug-ins comme **[Advanced](https://wordpress.org/plugins/personalization-by-flowcraft/)  [Personalization](https://wordpress.org/plugins/personalization-by-flowcraft/)** vous permettent de personnaliser votre site web pour des pays, pour les visiteurs consultant votre site pour la première fois, et même en fonction du jour de la semaine ou de l'heure.

La stratégie à adopter dépend de votre entreprise.

Si votre entreprise gère un site d'e-commerce, concentrez vos efforts sur les recommandations de produits.

Si vos produits ou vos services s'adressent à plusieurs secteurs d'activité, vous pouvez utiliser la personnalisation pour fournir un contenu unique à chacun de vos buyer personas.

Si vous souhaitez proposer un contenu unique à vos clients existants, vous pouvez personnaliser votre site pour leur donner un accès exclusif à des nouveaux produits ou à des contenus premium.

La personnalisation offre de nombreuses possibilités. Pour en savoir plus à ce sujet, vous pouvez consulter la **[Certification en marketing contextuel](https://academy.hubspot.com/courses/contextual-marketing)** ou la **[Certification](https://academy.hubspot.com/courses/cms-for-marketers)  [au CMS pour les marketeurs](https://academy.hubspot.com/courses/cms-for-marketers)** de HubSpot Academy, et ainsi découvrir tout le potentiel du Hub CMS.

**[Essayez le Hub CMS de HubSpot gratuitement](https://www.hubspot.fr/products/cms)  pendant [14 jours.](https://www.hubspot.fr/products/cms)**

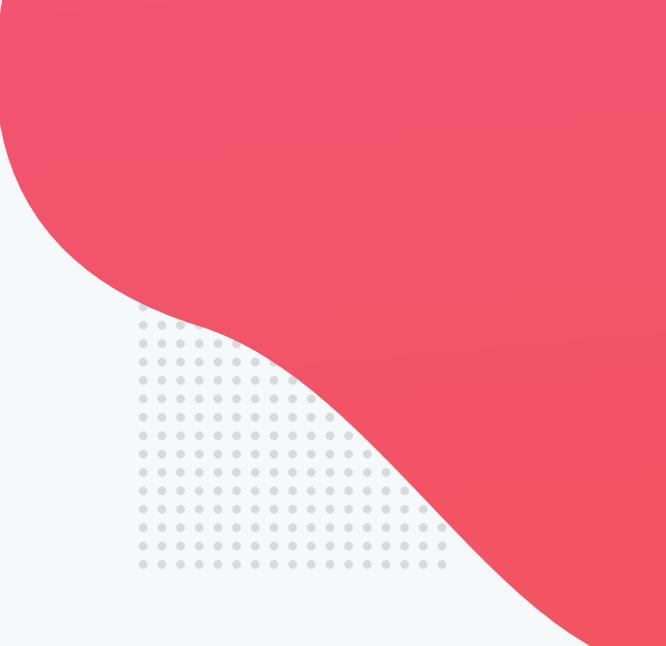

# <span id="page-57-0"></span>**Hub CMS de HubSpot**

Obtenez un système de gestion de contenu de site optimisé pour la performance, le SEO, la sécurité et le design adaptatif. Le Hub CMS simplifie la gestion de votre site web afin de permettre à vos équipes de se focaliser sur la qualité de l'expérience client.

Grâce au Hub CMS, les marketeurs peuvent modifier les pages en toute simplicité, et les développeurs peuvent utiliser leurs outils et technologies de prédilection pour coder. En outre, la sécurité, la disponibilité et la fiabilité de votre site sont assurées grâce un réseau de diffusion de contenu à l'hébergement global et un suivi des menaces effectué 24h/24 et 7j/7.

 **[Démarrez votre essai gratuit de 14 jours](https://www.hubspot.fr/products/cms)** 

\*Aucune carte bancaire n'est demandée

# **Conclusion**

Ce guide a été conçu par l'équipe de [HubSpot Academy](https://academy.hubspot.fr/).

Rendez-vous sur HubSpot Academy dès aujourd'hui pour suivre des cours gratuits et obtenir des certifications.

### HubSpot Academy

L'optimisation de la performance de votre site mérite tous les efforts, le temps et l'énergie que vous lui consacrerez. Votre équipe aidera ainsi votre entreprise à générer plus de trafic, à convertir davantage de visiteurs en leads, et à identifier des leviers de croissance.